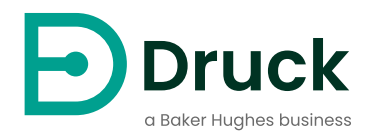

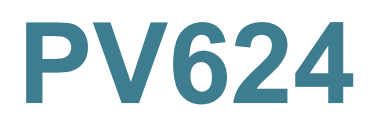

# **Station de pression hybride** Notice d'emploi

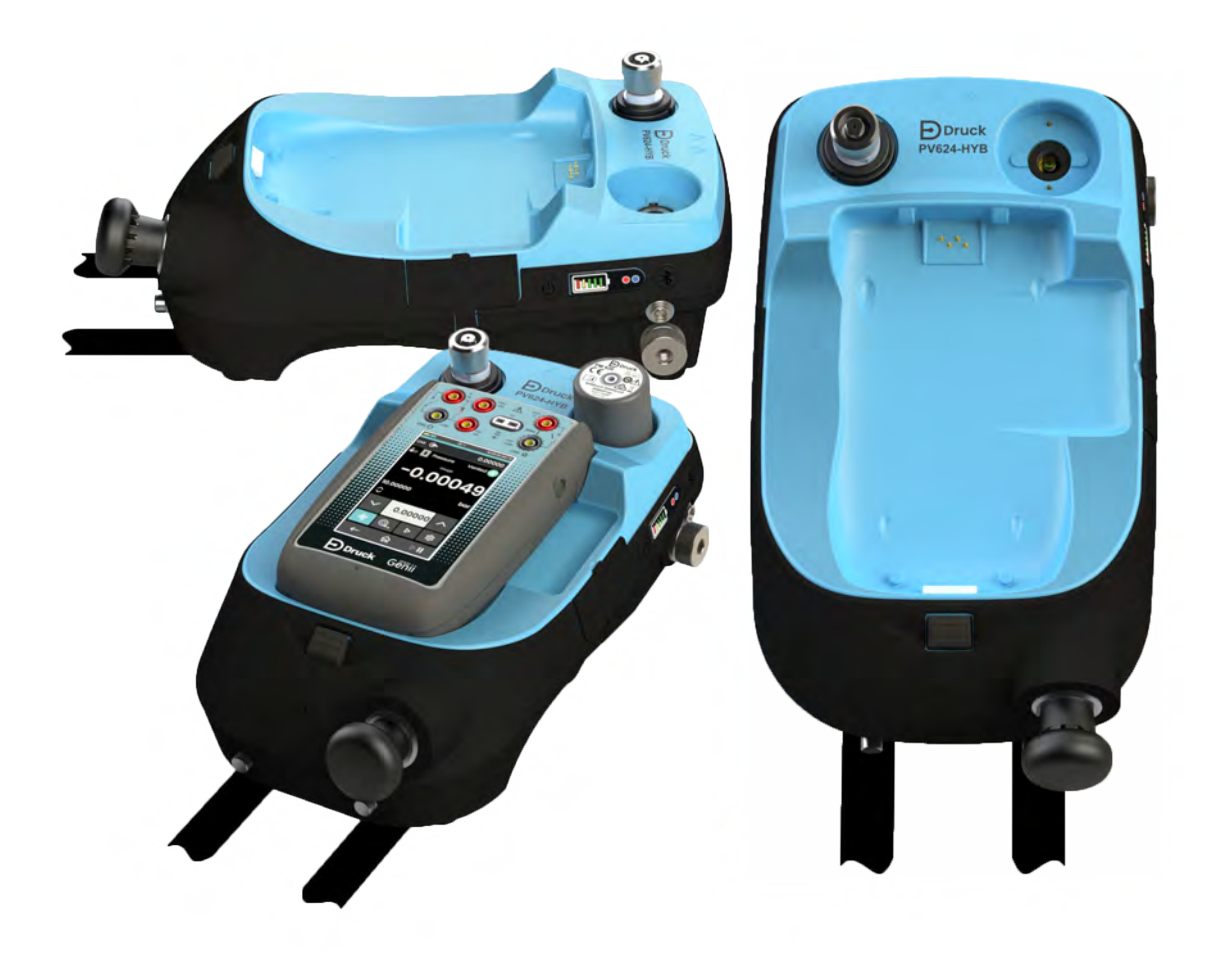

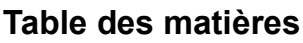

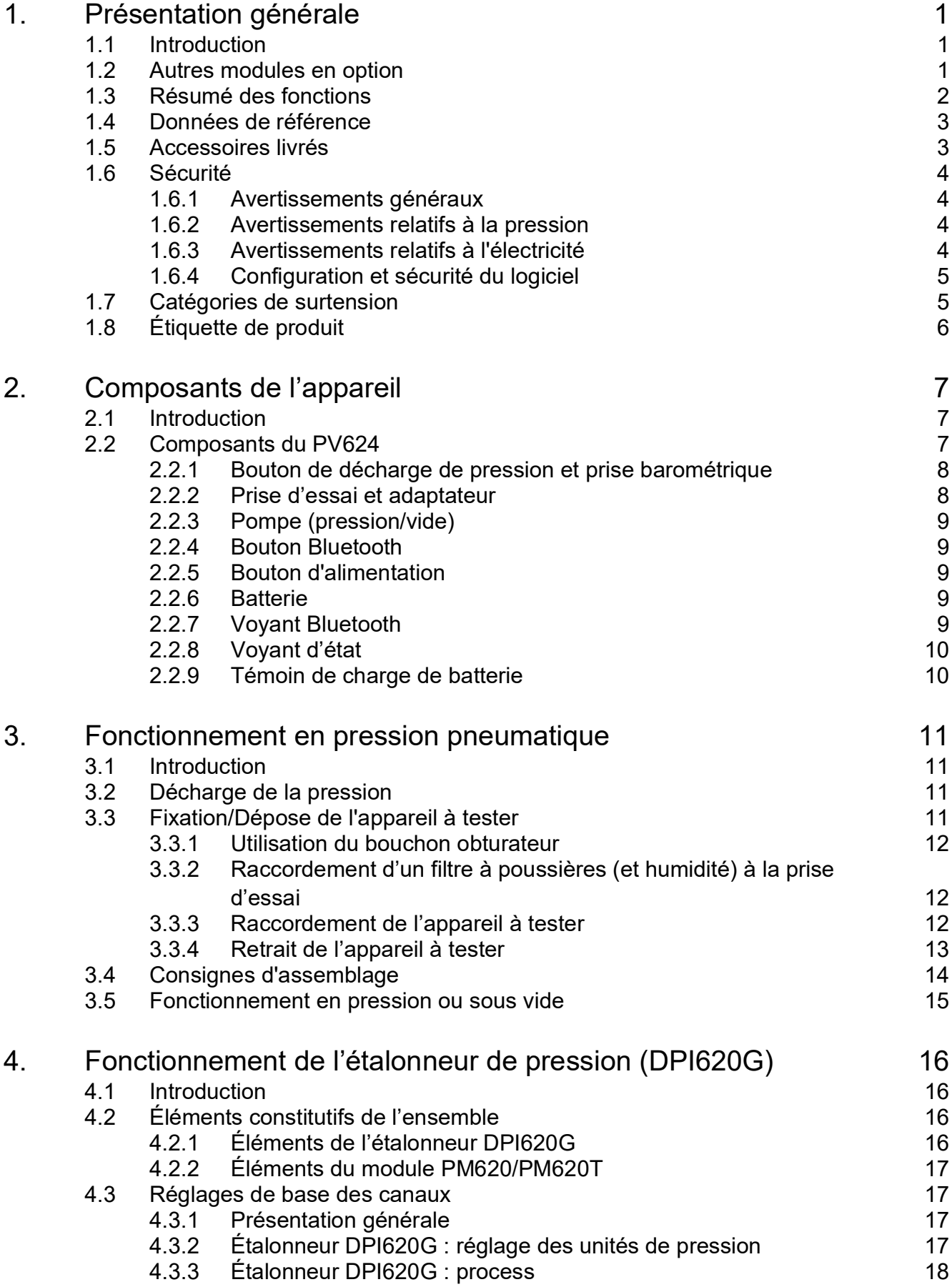

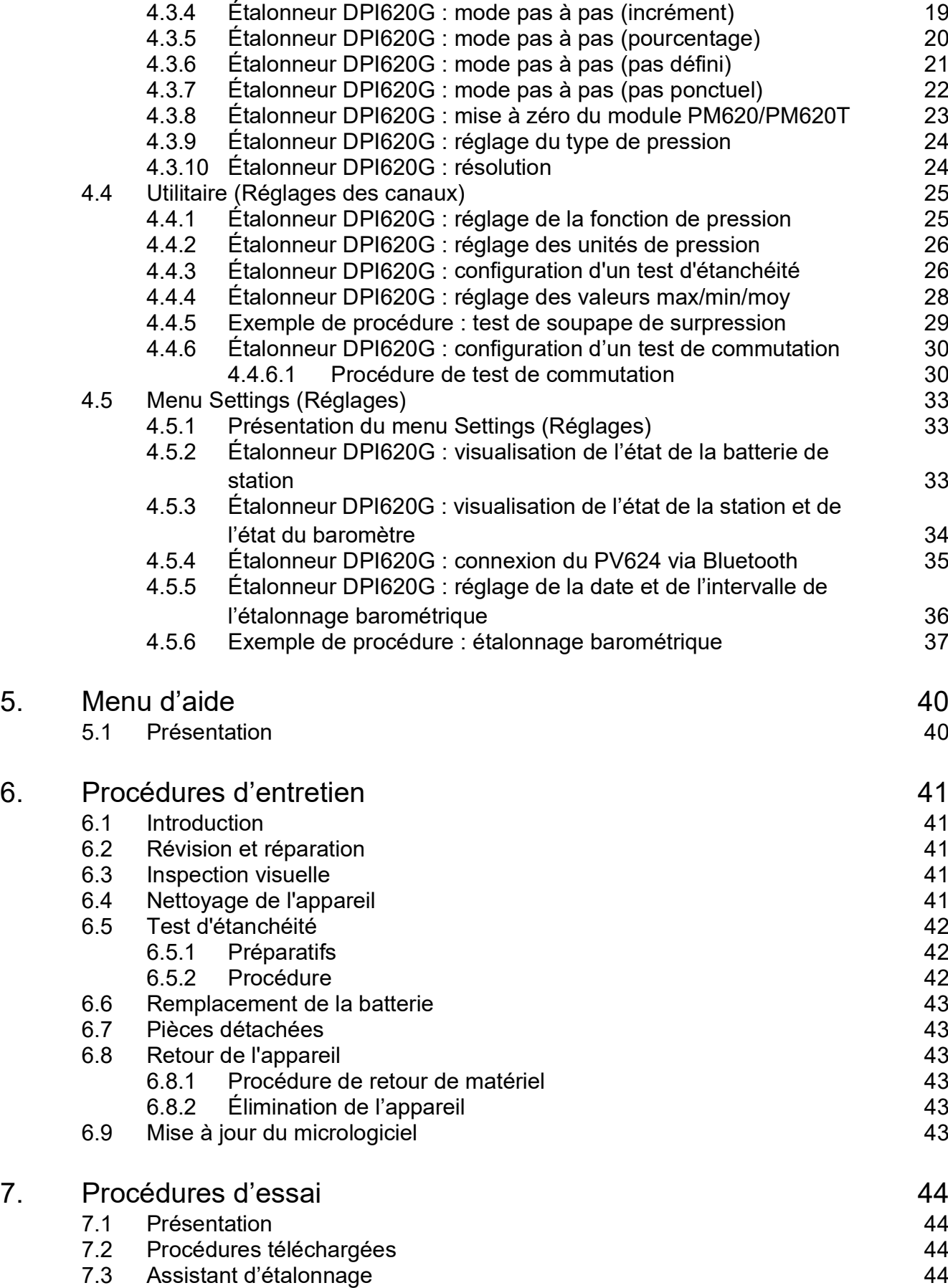

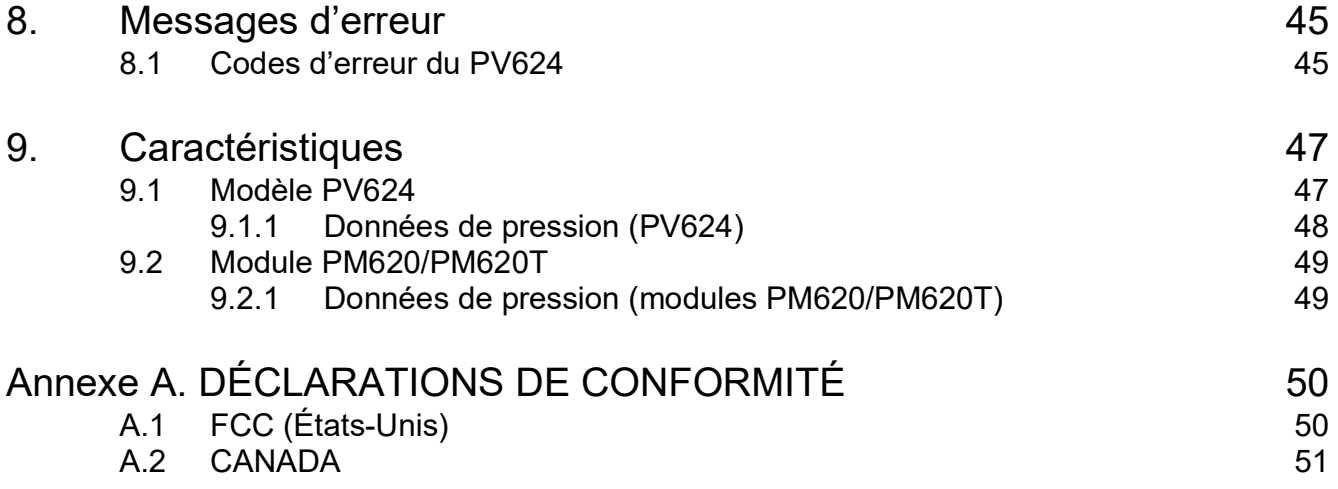

# <span id="page-6-0"></span>**1. Présentation générale**

Le présent manuel décrit les procédures d'utilisation et les consignes de sécurité de la station de pression PV624. C'est à l'utilisateur qu'il incombe de s'assurer que seul le personnel habilité utilise et entretient l'appareil.

**Remarque :** avant d'utiliser l'appareil, il convient de lire et de respecter tous les avertissements et les toutes les mises en garde figurant dans le guide de prise en main et de sécurité.

# <span id="page-6-1"></span>**1.1 Introduction**

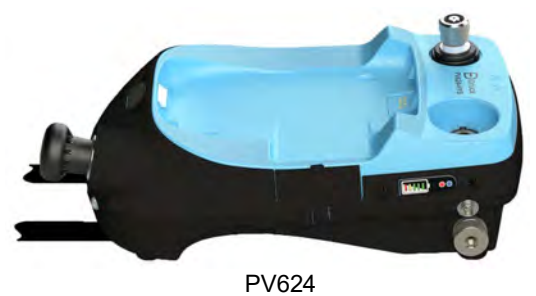

La station de pression hybride PV624 est un étalonneur de pression portatif disposant d'une fonction de génération de pression manuelle. Elle comporte une pompe avec réglage fin automatique de la pression, qui fonctionne pour contrôler les pressions aux valeurs de consigne. L'appareil DPI620G doté d'une interface utilisateur graphique, associé à une alimentation 4- 20mA et une mesure de tension, permet d'étalonner les sondes et transmetteurs de pression lorsqu'il est rattaché à la station PV624.

La station PV624 utilise les modules de pression externe PM620 ou PM620T ainsi qu'un baromètre interne pour réaliser des mesures de pression précises. Le DPI620G dispose d'une interface utilisateur simple et intelligente, qui facilite son utilisation par un technicien d'entretien ou de maintenance.

Le bloc PV624/DPI620G pris ensemble, constitue un appareil pratique et robuste qui produit des mesures précises. Il est alimenté par batterie et utilise un module pneumatique à haute fiabilité pour réaliser un étalonnage sur site continu et précis, même dans des conditions ambiantes difficiles.

Les protocoles de communication HART®, Foundation Fieldbus et Profibus sont disponibles en option, ainsi que les communications Bluetooth.

Le présent manuel décrit l'utilisation des fonctions spécifiques disponibles lorsque la station de pression PV624 est rattachée à un DPI620G. Consultez la notice d'emploi du DPI620G (K0541) pour savoir comment utiliser son interface utilisateur et ses fonctions.

# <span id="page-6-2"></span>**1.2 Autres modules en option**

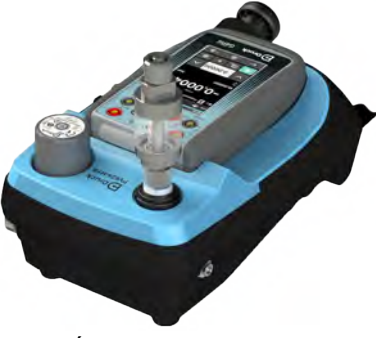

Étalonneur de pression

Le PV624 fait partie d'une gamme de modules portatifs qui procurent des fonctions d'étalonnage très diverses.

**Étalonneur de pression :** rattachez l'étalonneur DPI620G et un module PM620/PM620T au PV624 pour en faire un appareil étalonneur de pression pleinement intégré.

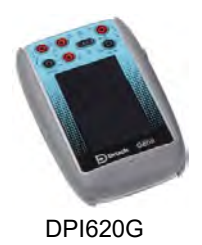

**Étalonneur modulaire avancé, DPI620G (manuel d'utilisation - K0541) :** il s'agit d'un appareil fonctionnant sur batterie pour effectuer des opérations de mesure et de génération électrique. Il assure également l'alimentation et les fonctions d'interface utilisateur des modules complémentaires. L'écran tactile vous permet d'afficher jusqu'à six paramètres différents.

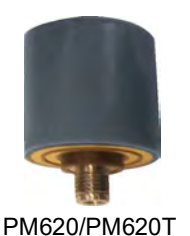

**Modules de pression, PM620/PM620T (le présent manuel d'utilisation) :** ces modules se raccordent au PV624 pour fournir à l'étalonneur DPI620G la fonction de mesure de la pression requise. Il s'agit de modules "plug and play" entièrement interchangeables sans configuration initiale ni étalonnage de la part de l'utilisateur.

# <span id="page-7-0"></span>**1.3 Résumé des fonctions**

Ce tableau récapitule les fonctions disponibles avec les stations de pression PV624.

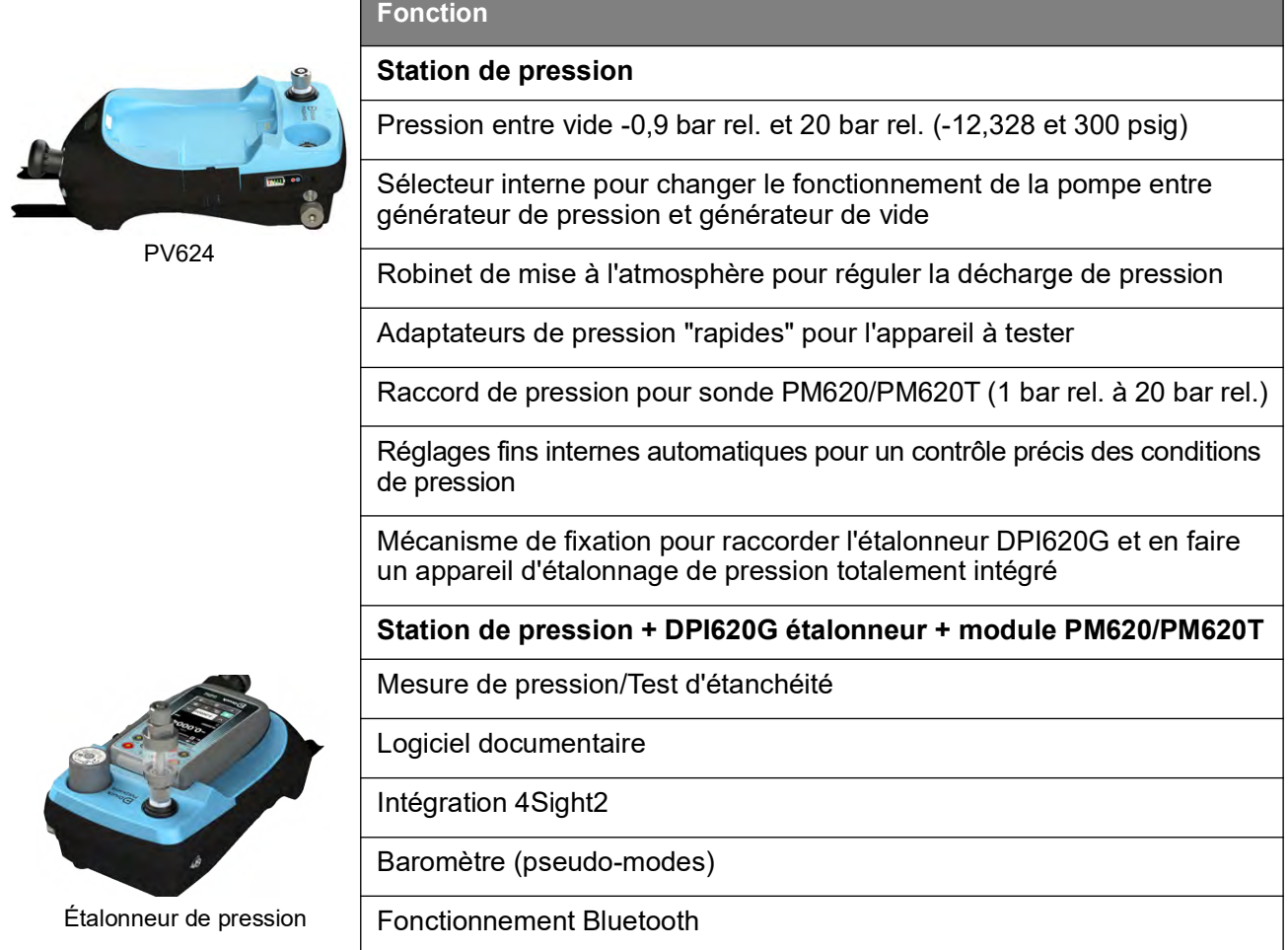

# <span id="page-8-0"></span>**1.4 Données de référence**

**PV624 : Station de pression pneumatique** 

-0,9 bar rel. à 20 bar rel. (-12,328 à 300 psig)

**Modules de pression recommandés (PM620/PM620T)** 

PV624  $\vert$  0,7 bar rel. à 20 bar rel. (10,15 à 300 psig) pleine échelle

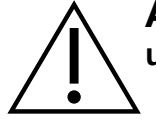

**ATTENTION Pour éviter toute détérioration du module PM620/PM620T, utilisez celui-ci uniquement dans les limites de pression indiquées sur l'étiquette.**

# <span id="page-8-1"></span>**1.5 Accessoires livrés**

Assurez-vous que les accessoires ci-après sont bien livrés avec le PV624 :

- **1.** Bloc d'alimentation cc (IO610E-PSU)
- **2.** Bloc-batterie lithium-ion (IO624 -BATTERY)
- **3.** Adaptateur articulé G1/8 BSP (184-203)
- **4.** Adaptateur articulé 1/8 NPT (184-226)
- **5.** Bouchon obturateur (111M7272-1)
- **6.** Filtre à poussières de l'appareil (IDT) (IO620-IDT621-NEW)
- **7.** Câble USB 2 m (IO610E-USB-CABLE)
- **8.** Guide de prise en main et de sécurité du PV624 (170M2459).

# <span id="page-9-4"></span><span id="page-9-0"></span>**1.6 Sécurité**

Avant d'utiliser l'appareil, il importe d'avoir lu et compris toutes les informations le concernant, notamment : les procédures de sécurité locales en vigueur, le présent manuel ainsi que les consignes d'utilisation des accessoires/options/équipements associés à l'appareil.

## <span id="page-9-1"></span>**1.6.1 Avertissements généraux**

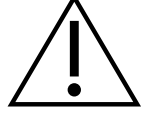

**AVERTISSEMENT Le non-respect des limites spécifiées pour l'appareil ou l'utilisation dans des conditions anormales constitue un danger. Utilisez les protections appropriées et respectez toutes les consignes de sécurité en vigueur. Pour éviter tout risque d'explosion, n'utilisez pas l'appareil en présence de vapeurs, de poussières ou de gaz explosifs.**

## <span id="page-9-2"></span>**1.6.2 Avertissements relatifs à la pression**

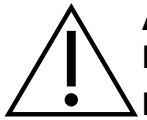

**AVERTISSEMENT Portez toujours des lunettes de protection appropriées lorsque vous touchez des pièces sous pression.**

**Il est dangereux de brancher une source de pression externe à un PV624. Utilisez uniquement les mécanismes internes pour régler et contrôler la pression dans la station de pression.**

**Les gaz sous pression sont dangereux. Déchargez toute la pression en toute sécurité lors du branchement ou du débranchement d'un appareil de pression.**

**Pour éviter une décharge de pression dangereuse, vérifiez que toute la tuyauterie, tous les flexibles et tous les équipements concernés ont la pression nominale correcte, qu'ils peuvent être utilisés en toute sécurité et qu'ils sont correctement fixés. Isolez et purgez le système avant de débrancher un raccord de pression.**

**Remarque :** la station de pression n'autorise pas de surpression interne (elle se décharge automatiquement à l'atmosphère). Cette décharge permet de protéger la sonde de pression interne et le mécanisme de la pompe de toute dégradation.

**Remarque :** la pression de service maximum (MWP) est donnée par l'étiquette en partie inférieure du PV624.

## <span id="page-9-3"></span>**1.6.3 Avertissements relatifs à l'électricité**

Si l'étalonneur DPI620G est rattaché au PV624, les avertissements suivants s'appliquent :

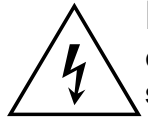

**RISQUE DE CHOC ÉLECTRIQUE Pour éviter tout risque d'électrocution ou de détérioration de l'étalonneur DPI620G, ne générez pas une tension supérieure à 30 V entre les bornes, ou entre les bornes et la masse (terre). Les connexions doivent être conformes aux paramètres d'entrée/sortie des bornes. [Voir "Catégories de surtension", page](#page-10-1) 5. pour plus d'informations.**

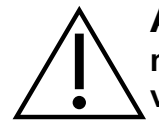

**ATTENTION Pour éviter toute détérioration de l'appareil, ne laissez pas le mécanisme de pression s'encrasser. Avant de raccorder l'appareil, assurezvous qu'il est propre.**

**Pour éviter d'endommager l'appareil lorsque vous le transportez, tenez le corps de la station de pression ou utilisez la sangle de transport (ou les accessoires spécifiés).**

**Pour éviter toute détérioration du module PM620/PM620T, utilisez uniquement le module dans les limites de pression indiquées sur l'étiquette.**

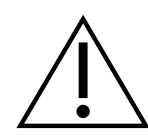

**AVERTISSEMENT Les circuits externes doivent être convenablement isolés de l'alimentation secteur.**

**Cet appareil utilise une batterie au lithium-polymère (li-polymère). Pour éviter tout incendie ou explosion, ne mettez pas la batterie en court-circuit, ne la démontez pas et protégez-la.**

**Pour éviter tout incendie ou explosion, utilisez uniquement la batterie spécifiée par Druck (IO624-BATTERY) ainsi que le bloc d'alimentation (IO610E-PSU) adapté à cet appareil.**

**Pour éviter toute fuite ou détérioration de la batterie ou son échauffement excessif, utilisez l'alimentation secteur à une température ambiante comprise entre 0 et 45°C (32 et 113°F). La plage d'entrée de l'alimentation est de 100- 240 VAC, 50 - 60 Hz, 300 mA, avec la catégorie d'installation CAT II.**

**Une longue exposition à des températures extrêmes risque de réduire significativement la durée de vie de la batterie. Pour une durée de vie maximum, évitez d'exposer longtemps la batterie à des températures en dehors de la fourchette -20°C - +40°C. La plage de température de stockage recommandée est de -20°C à 25°C.**

**Pour vous assurer que l'écran affiche les données correctes, débranchez les câbles d'essai avant de mettre l'appareil sous tension ou de passer à une autre fonction de mesure ou de génération.** 

**Remarque :** pour lancer une opération ou une procédure décrite dans ce document, il est impératif de s'assurer que l'utilisateur dispose des compétences requises (si nécessaire, qualifications attestées par un organisme de formation habilité). Respectez les bonnes pratiques d'ingénierie en toutes circonstances.

## <span id="page-10-0"></span>**1.6.4 Configuration et sécurité du logiciel**

Avant toute utilisation, assurez-vous que les réglages de l'appareil sont ceux escomptés. Il se peut que des personnes ayant accès à l'appareil aient apporté des modifications sans avertir qui que ce soit. Avant d'effectuer des mesures ou des étalonnages, inspectez l'appareil à l'œil nu pour vérifier qu'aucune modification de ce type n'a eu lieu.

## <span id="page-10-1"></span>**1.7 Catégories de surtension**

Le récapitulatif ci-après des catégories de surtension pour l'installation et la mesure provient de la norme CEI 61010-1. Chaque catégorie de surtension indique la gravité potentielle d'une surtension transitoire.

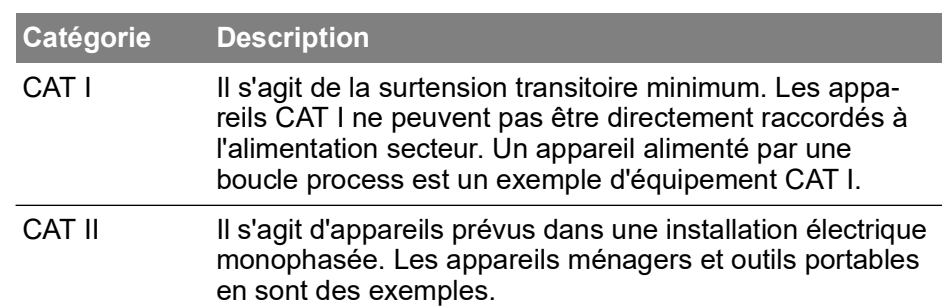

#### **Tableau 1-1 : Catégories de surtension**

# <span id="page-11-0"></span>**1.8 Étiquette de produit**

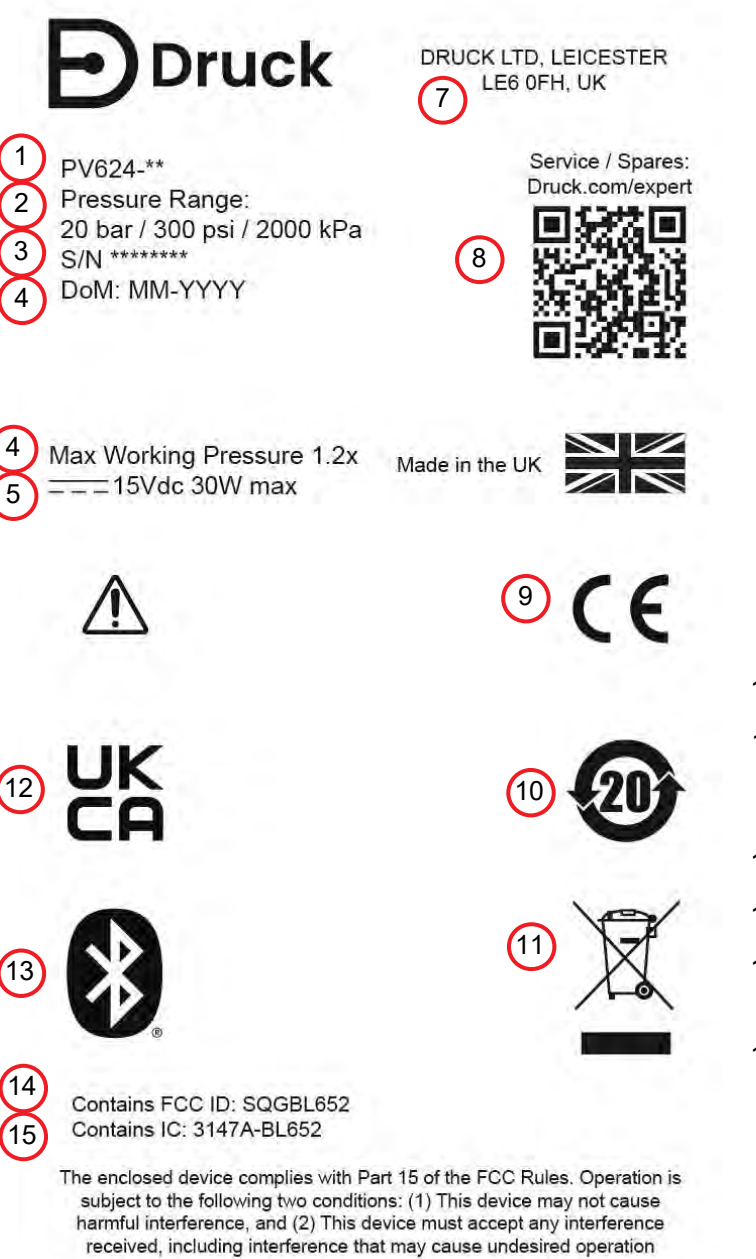

- 1. Code d'identification de l'appareil
- 2. Pression de service maximum de l'appareil
- 3. Numéro de série de l'appareil
- 4. Date de fabrication : mois, année
- 5. Pression de service maximum = 1,2 x plage de pression pleine échelle
- 6. Intensité et tension assignées de l'appareil
- 7. Adresse complète du fabricant de l'appareil
- 8. QR code scannable pour adresse Internet
- 9. Appareil conforme aux directives de l'Union européenne
- 10. ROHS Chine
- 11. Marque DEEE (recyclage). Ne pas jeter comme déchet ordinaire - Apporter dans un centre de recyclage
- 12. Marque UKCA
- 13. Appareil compatible Bluetooth
- 14. N° d'agrément d'appareil radio (Bluetooth) FCC des États-Unis
- 15. N° d'agrément d'appareil radio (Bluetooth) ISED du Canada

# <span id="page-12-0"></span>**2. Composants de l'appareil**

# <span id="page-12-1"></span>**2.1 Introduction**

Le présent chapitre recense les différents composants de l'appareil PV624.

# <span id="page-12-2"></span>**2.2 Composants du PV624**

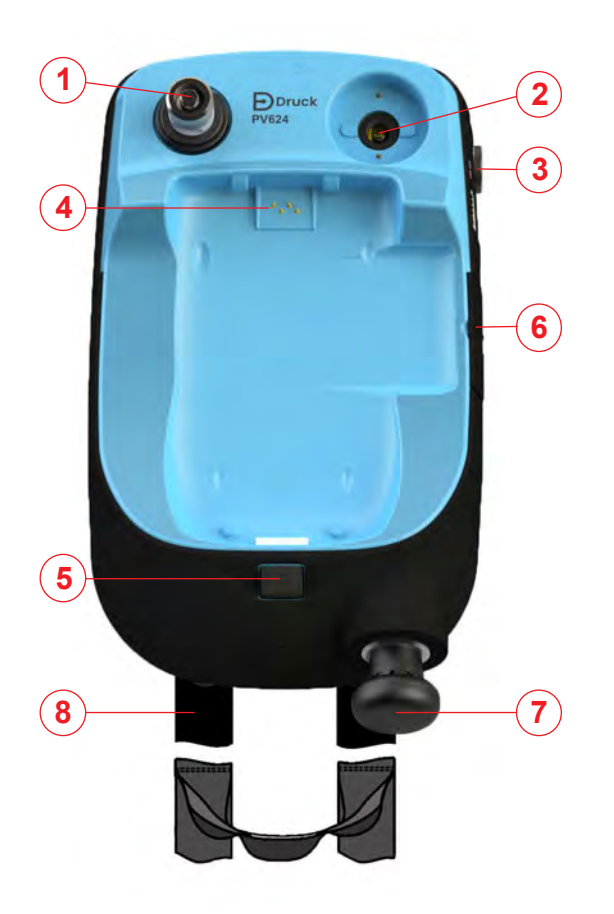

Vue de dessus de la station de pression hybride

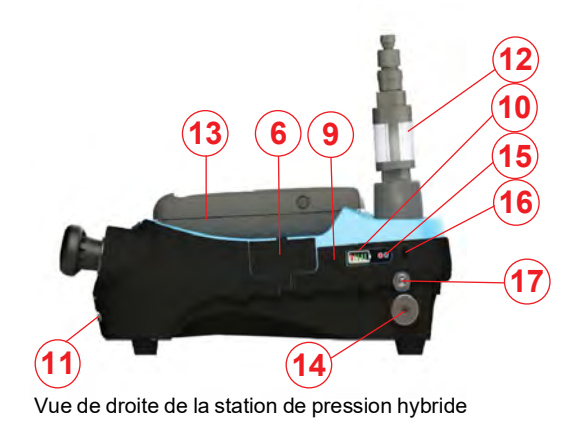

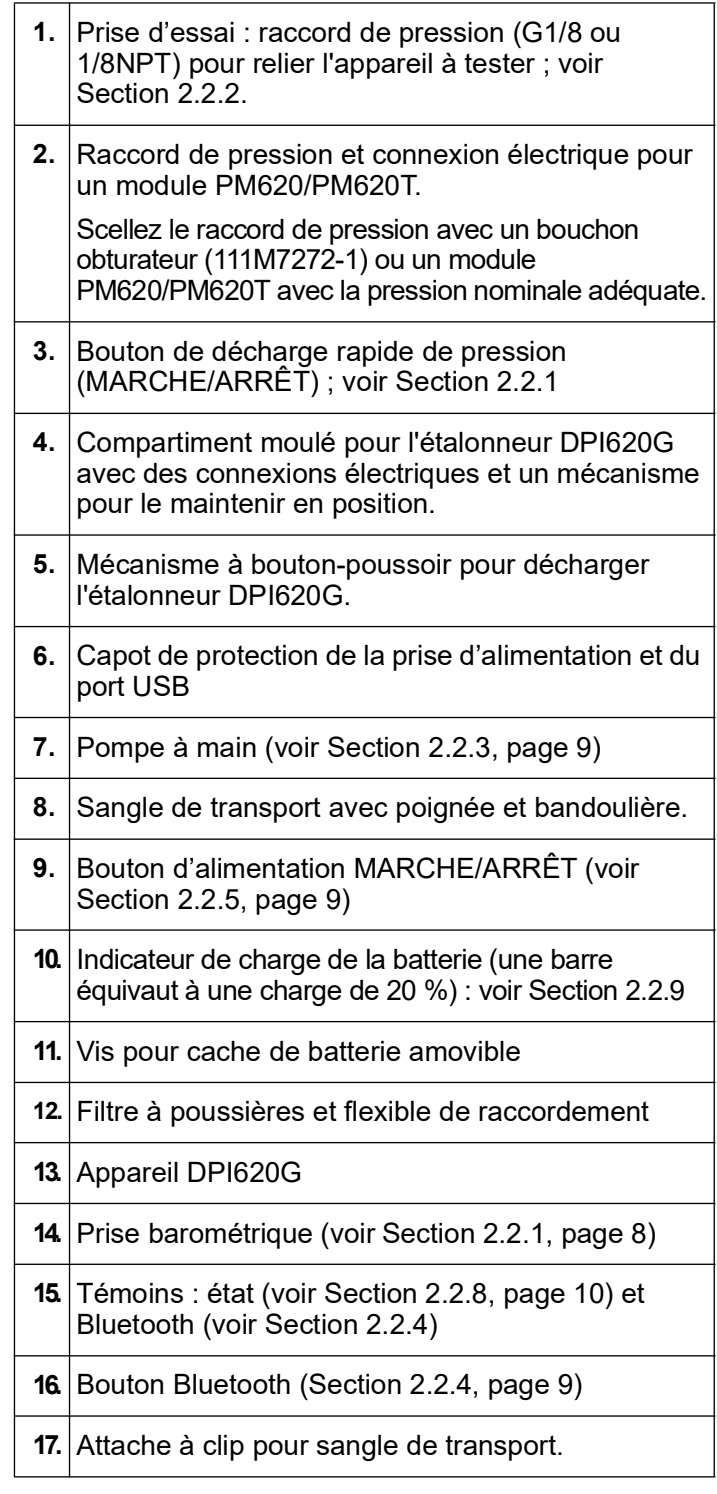

## <span id="page-13-0"></span>**2.2.1 Bouton de décharge de pression et prise barométrique**

<span id="page-13-2"></span>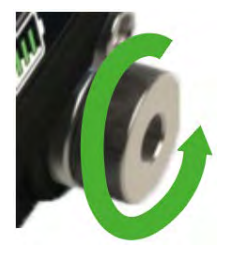

Le bouton de décharge de pression se trouve en face inférieure droite de l'appareil. Pour décharger la pression, tournez lentement le bouton de la soupape dans le sens contraire des aiguilles d'une montre d'un tour complet. Vérifiez que le système est étanche avant toute génération de pression : tournez le bouton de décharge de pression à fond dans le sens des aiguilles d'une montre pour le fermer.

**Remarque :** le bouton de décharge de pression est uniquement nécessaire en mode manuel de génération de pression - en mode de fonctionnement normal, l'appareil se décharge automatiquement. Il est recommandé de déplacer l'appareil avec le bouton de décharge de pression ouvert, pour éviter que la pression soit piégée.

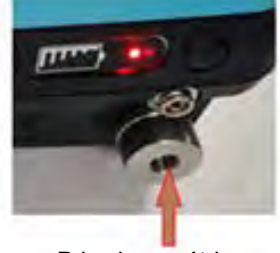

Prise barométrique

La prise barométrique se trouve à l'intérieur du bouton de décharge de pression. Cette prise est une entrée de pression statique reliée à la sonde de pression barométrique interne.

La prise barométrique, accessible via un adaptateur G1/8, est au centre du bouton de décharge de pression. L'étalonnage du baromètre s'effectue par cette prise.

#### <span id="page-13-1"></span>**2.2.2 Prise d'essai et adaptateur**

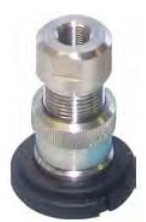

Cette image illustre le connecteur "rapide" du PV624 avec adaptateur de pression G1/8 en option rattaché (inclus). Cet adaptateur de pression maintient l'appareil à tester ou permet de relier un flexible à l'appareil.

La prise d'essai se trouve à l'angle supérieur gauche de l'appareil. La pression peut être générée et fournie aux appareils de pression raccordés soit directement soit au moyen de raccords de flexible compatibles.

## <span id="page-14-0"></span>**2.2.3 Pompe (pression/vide)**

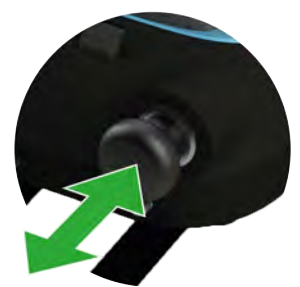

Lorsque vous avez réglé le fonctionnement en mode pression ou vide, réalisez l'étanchéité du système ([Section](#page-20-1) 3.5). Actionnez la poignée de la pompe vers l'avant et l'arrière pour mettre l'appareil sous pression ou sous vide.

#### <span id="page-14-1"></span>**2.2.4 Bouton Bluetooth**

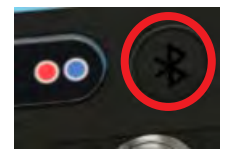

Le bouton Bluetooth se trouve à côté de l'indicateur de charge de batterie.

Sur une station PV624 équipée de communications Bluetooth, vous pouvez débrancher le PV624 et le DPI620G l'un de l'autre puis poussez le bouton pour sélectionner le mode Bluetooth. Un canal de communication sans fil devient alors disponible.

En mode Bluetooth, vous pouvez utiliser le DPI620G et le PV624 comme s'il s'agissait d'un seul et même appareil, à condition que ces deux blocs soient distants de moins de 5 m l'un de l'autre.

#### <span id="page-14-2"></span>**2.2.5 Bouton d'alimentation**

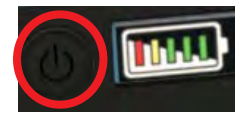

Le bouton d'alimentation se trouve sur le côté droit de l'appareil, près de l'indicateur de charge de la batterie. Poussez le bouton jusqu'à ce que le PV624 se mette sous tension.

#### <span id="page-14-3"></span>**2.2.6 Batterie**

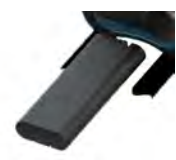

L'appareil est pourvu d'une batterie au lithium-ion rechargeable, facile à retirer et à remplacer. Lisez le guide de prise en main et de sécurité 170M2459 pour savoir comment charger la batterie.

#### <span id="page-14-4"></span>**2.2.7 Voyant Bluetooth**

Le voyant Bluetooth indique l'état de l'association au DPI620G. Reportez-vous à l'image à la [Section](#page-15-1) 2.2.9.

Il comporte deux indications différentes, bleue et rouge, décrites au [Tableau](#page-15-2) 2-1.

Le voyant bleu sur le PV624 clignote rapidement lorsqu'un module Bluetooth est disponible et que le PV624 commence l'association.

<span id="page-15-2"></span>

| <b>Bluetooth</b><br>disponible<br>sur le PV624 | Libellé du bouton                        | Durée<br>d'enfoncement du voyant | Couleur     | Etat du voyant                                                                                    |
|------------------------------------------------|------------------------------------------|----------------------------------|-------------|---------------------------------------------------------------------------------------------------|
| Oui                                            | Bouton d'association<br><b>Bluetooth</b> | Entre 1 et 4<br>secondes         | <b>Bleu</b> | Clignotement rapide pendant la mise en connexion  <br>et couleur fixe après l'association réussie |
| <b>Non</b>                                     | Bouton d'association<br><b>Bluetooth</b> | Entre 1 et 4<br>secondes         | Rouge       | Rouge fixe pour indiquer que le mode Bluetooth<br>n'est pas disponible sur le PV624               |

**Tableau 2-1 : Voyants indicateurs Bluetooth**

## <span id="page-15-0"></span>**2.2.8 Voyant d'état**

Le voyant d'état indique les différents états opérationnels du PV624. Reportez-vous à l'image à la [Section](#page-15-1) 2.2.9.

Il donne trois indications différentes, décrites au [Tableau](#page-15-3) 2-2.

<span id="page-15-3"></span>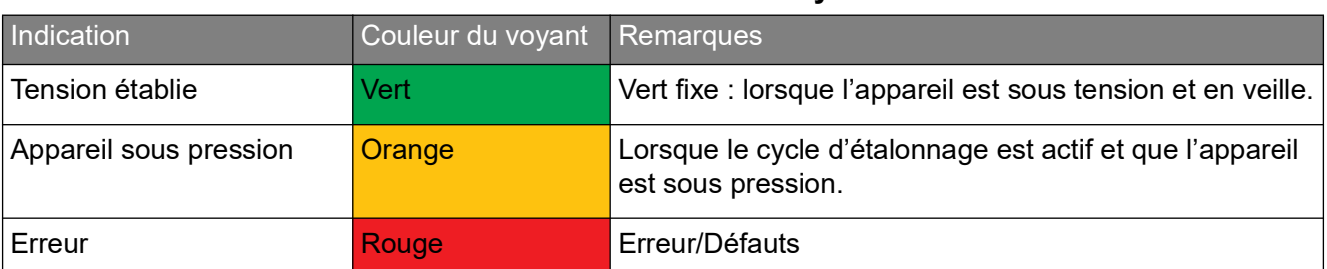

## **Tableau 2-2 : Indications du voyant d'état**

## <span id="page-15-1"></span>**2.2.9 Témoin de charge de batterie**

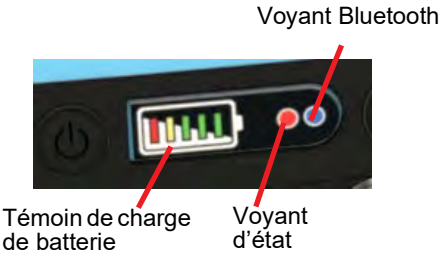

Le témoin de charge de la batterie est situé du même côté du PV624 que la prise de charge. Chaque segment du témoin représente environ 20 % de la capacité totale de la batterie.

La charge de batterie disponible est indiquée lorsque le PV624 est alimenté.

Le témoin de charge de batterie dispose de cinq segments différents qui indiquent le degré de charge disponible (voir tableau ci-dessous).

**Tableau 2-3 : Indication de charge de la batterie** 

| Capacité        | <b>Témoins</b> |  |  | <b>Type</b>       |
|-----------------|----------------|--|--|-------------------|
| $0\% - 10\%$    |                |  |  | Allumé 5 secondes |
| $10 \% - 20 \%$ |                |  |  | Allumé 5 secondes |
| $20 \% - 45 \%$ |                |  |  | Allumé 5 secondes |
| 45 % - 70 %     |                |  |  | Allumé 5 secondes |
| 70 % - 100 %    |                |  |  | Allumé 5 secondes |

**Remarque :** lorsque la charge de la batterie est inférieure à 10 %, dans la 1ère bande rouge, le témoin clignote 200 ms toutes les 4 s.

# <span id="page-16-4"></span><span id="page-16-0"></span>**3. Fonctionnement en pression pneumatique**

# <span id="page-16-1"></span>**3.1 Introduction**

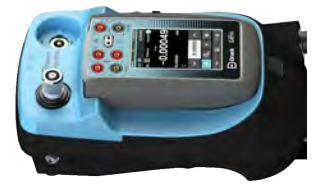

Ce chapitre fournit des exemples de connexion et d'utilisation de la station de pression PV624 avec le DPI620G pour obtenir les conditions de pression ou de vide requises.

Avant de démarrer :

- Lisez attentivement la section [Sécurité.](#page-9-4)
- Assurez-vous que l'appareil n'est pas endommagé et qu'il ne manque aucune pièce.

**Remarque :** utilisez exclusivement des pièces d'origine fournies par le fabricant.

# <span id="page-16-2"></span>**3.2 Décharge de la pression**

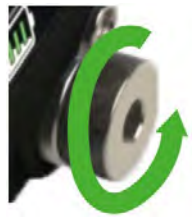

Le PV624 décharge automatiquement le système lorsque vous appuyez sur le bouton d'alimentation pour mettre sous tension ou hors tension l'appareil.

Pour décharger manuellement la pression, tournez le bouton de décharge rapide pour mettre la pression à l'atmosphère. Tournez le bouton de décharge de pression d'un tour complet dans le sens contraire des aiguilles d'une montre.

Pour décharger automatiquement la pression, touchez le bouton de décharge sur l'écran de mesure de pression du DPI620G. Voir l'écran à l'étape 6, à la [Section](#page-19-0) 3.4.

# <span id="page-16-3"></span>**3.3 Fixation/Dépose de l'appareil à tester**

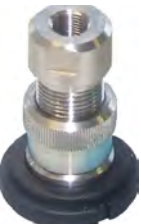

**AVERTISSEMENT Les gaz sous pression sont dangereux. Avant de brancher ou de débrancher un appareil sous pression, déchargez toute la pression de manière sûre.**

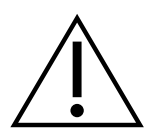

**ATTENTION Pour éviter toute détérioration de l'appareil, ne laissez pas le mécanisme de pression s'encrasser. Avant de raccorder l'appareil, assurezvous qu'il est propre.**

La prise d'essai est munie d'un adaptateur "rapide". Cet adaptateur de pression maintient l'appareil à tester ou permet de relier un flexible à l'appareil.

Le PV624 peut être raccordé à un autre appareil à l'aide d'un flexible. Avant toute utilisation, inspectez le flexible à l'œil nu pour vérifier qu'il ne présente pas de défauts tels que fissurations ou coupures.

## <span id="page-17-0"></span>**3.3.1 Utilisation du bouchon obturateur**

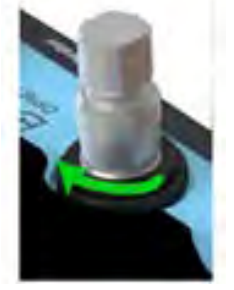

Le bouchon obturateur réalise l'étanchéité de la prise d'essai et empêche tout corps étranger de pénétrer dans la prise. Il est de bonne pratique de monter le bouchon obturateur lorsque la prise d'essai n'est pas utilisée.

Pour retirer le bouchon obturateur, tenez fermement l'adaptateur d'une main et tournez la bague de blocage dans le sens des aiguilles d'une montre.

## <span id="page-17-1"></span>**3.3.2 Raccordement d'un filtre à poussières (et humidité) à la prise d'essai**

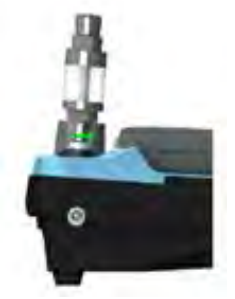

Pour raccorder le filtre à poussières (et humidité) (IDT) à la prise d'essai :

- 1. Retirez d'abord le bouchon obturateur s'il est présent dans la prise d'essai : tournez la bague de blocage dans le sens des aiguilles d'une montre pour libérer le bouchon.
- 2. Introduisez le filtre IDT dans la prise. Maintenez-le en position tout en tournant la bague de blocage à fond à la main, dans le sens contraire des aiguilles d'une montre.

## <span id="page-17-2"></span>**3.3.3 Raccordement de l'appareil à tester**

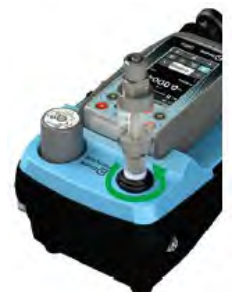

Pour raccorder l'appareil à tester à la prise d'essai ou au filtre à poussières :

- 1. Enfilez le filtre à poussières dans le filetage de la bague de blocage et maintenez-le en place. Tournez la bague de blocage à fond à la main, dans le sens contraire des aiguilles d'une montre.
- 2. Vérifiez que l'appareil à tester est muni d'un adaptateur à raccord rapide mâle G3/8 ou utilisez un adaptateur de capacité nominale 20 bar.

En cas de doute, veuillez contacter [w](www.bakerhughesds.com/dru
ck/global-service-support.)ww.bakerhughesds.com/druck/global-service-support.

## <span id="page-18-0"></span>**3.3.4 Retrait de l'appareil à tester**

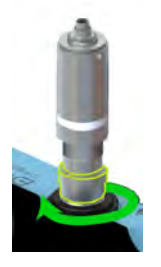

Pour démonter un appareil, commencez par décharger la pression [\(Section](#page-16-2) 3.2) :

- 1. Pour retirer l'appareil à tester, tenez-le fermement tout en tournant la bague de blocage à fond dans le sens des aiguilles d'une montre.
- 2. Montez le bouchon obturateur pour réaliser l'étanchéité de la prise si l'appareil ne doit pas être utilisé dans l'immédiat.

# <span id="page-19-0"></span>**3.4 Consignes d'assemblage**

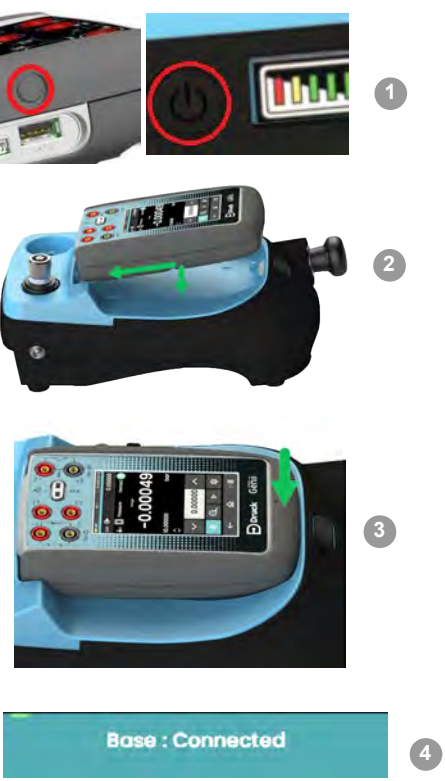

21:04 | 6 JAN 23 **CO** IN

<span id="page-19-1"></span>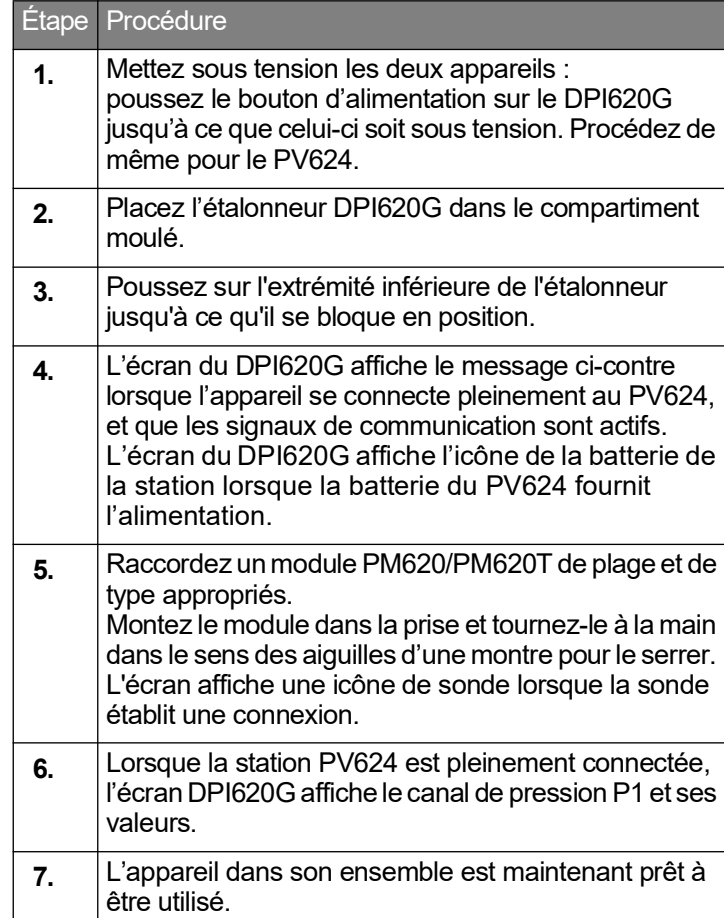

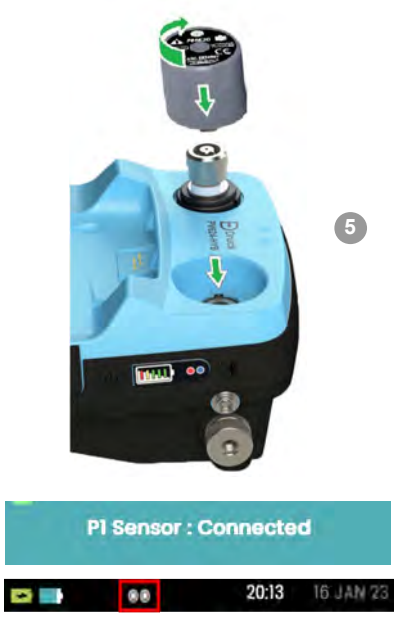

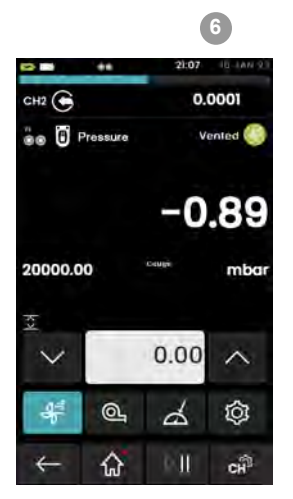

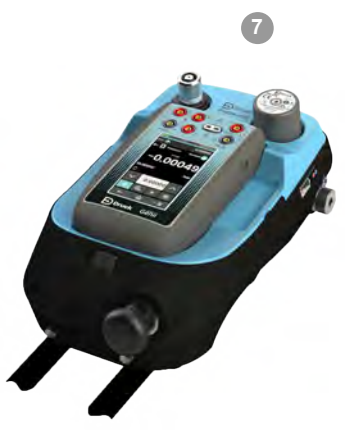

# <span id="page-20-1"></span><span id="page-20-0"></span>**3.5 Fonctionnement en pression ou sous vide**

Après avoir connecté correctement l'appareil à tester à la prise d'essai ([Section](#page-16-3) 3.3) et le DPI620G à la station de pression PV624, procédez comme suit pour régler la pression ou le vide nécessaire.

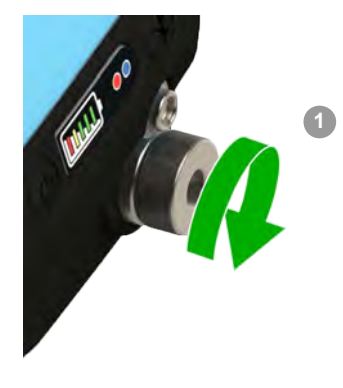

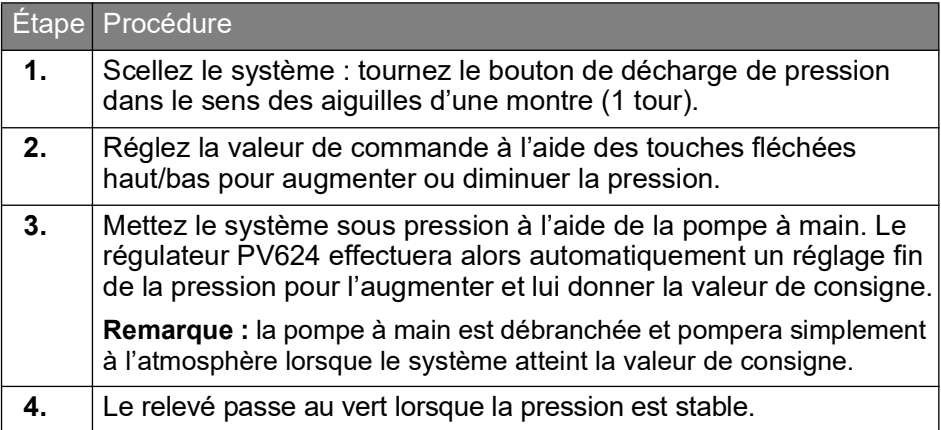

 $0.00$ **2**  $^{\circ}$ Q)  $\Delta$ 

**Remarque :** pour réaliser un vide, procédez de même en réglant un point de consigne négatif (-).

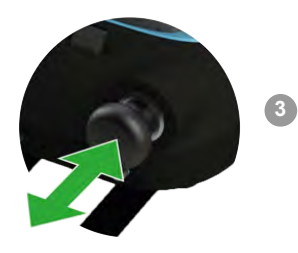

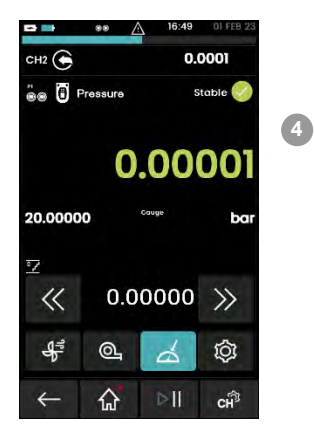

# <span id="page-21-0"></span>**4. Fonctionnement de l'étalonneur de pression (DPI620G)**

<span id="page-21-1"></span>**4.1 Introduction**

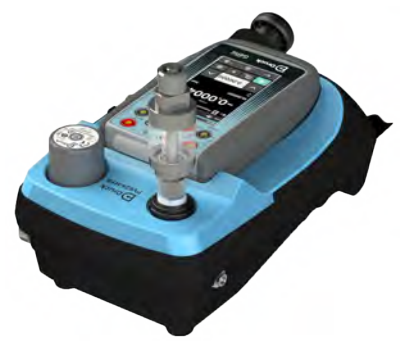

La présente section illustre, par des exemples, la manière d'utiliser la station de pression pour réaliser des étalonnages de pression avec l'étalonneur DPI620G et le module de pression approprié (PM620/PM620T).

Avant de démarrer :

- Lisez attentivement la section [Sécurité.](#page-9-4)
- N'utilisez pas un appareil détérioré.

**Remarque :** utilisez exclusivement des pièces d'origine fournies par le fabricant.

# <span id="page-21-2"></span>**4.2 Éléments constitutifs de l'ensemble**

Pour réaliser un instrument d'étalonnage de la pression totalement intégré, utilisez les éléments suivants :

- station de pression PV624 :
- étalonneur DPI620G ; voir [Section](#page-21-3) 4.2.1
- un module PM620/PM620T approprié pour la station de pression ; voir [Section](#page-22-0) 4.2.2

## <span id="page-21-3"></span>**4.2.1 Éléments de l'étalonneur DPI620G**

Consultez le manuel d'utilisation - K0541 : Étalonneur modulaire avancé Druck DPI620G.

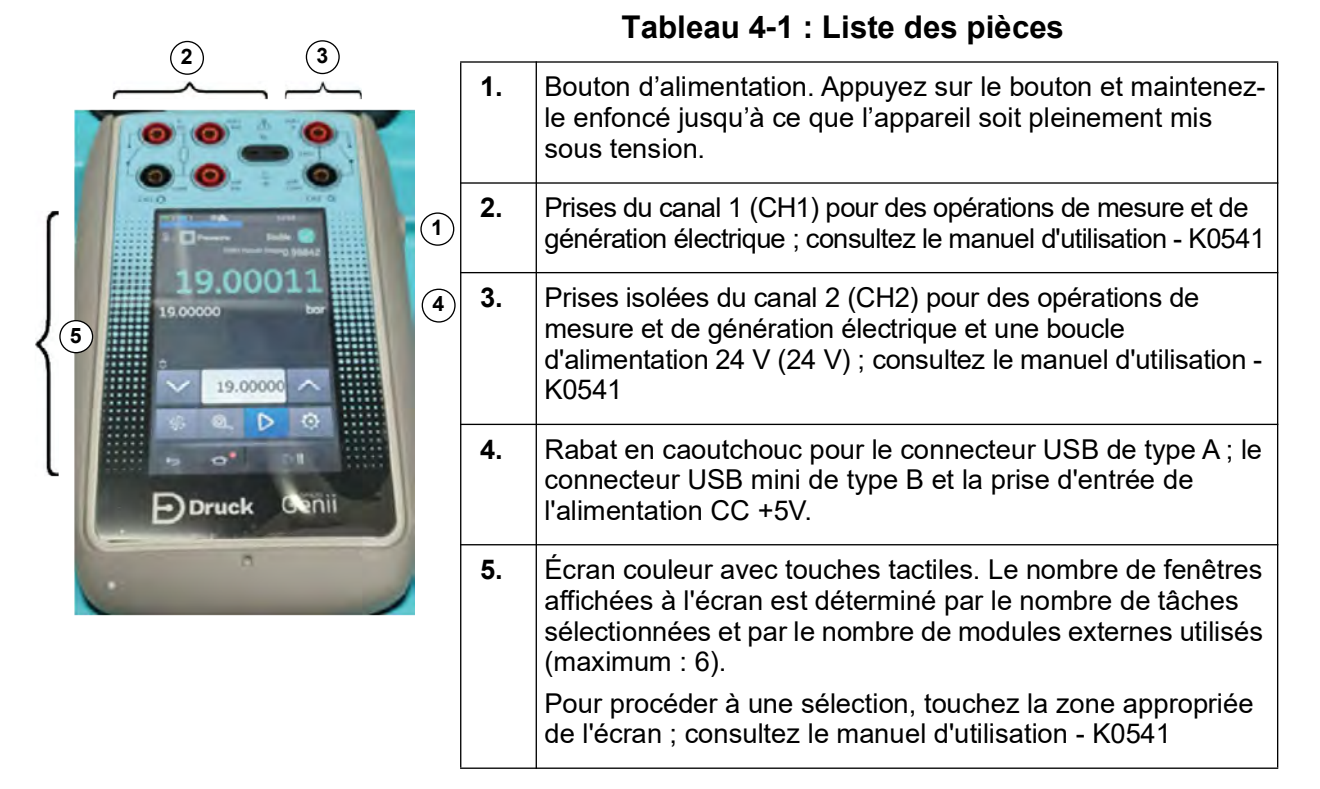

## <span id="page-22-0"></span>**4.2.2 Éléments du module PM620/PM620T**

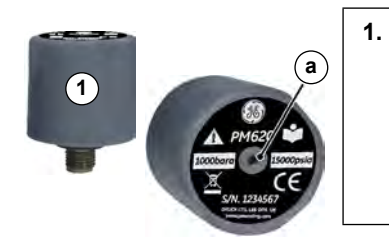

**1.** Module de pression (PM620/PM620T) avec un raccord de pression, une connexion de référence (a) et une étiquette. L'étiquette contient les informations suivantes :

*Plage de pression*. Exemple : 20 bar g (g : gauge - pression relative ; a : pression absolue) ; *numéro de série* (S/N) ; *fabricant* : nom, adresse, site Web

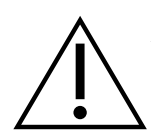

**ATTENTION Pour éviter toute détérioration du module PM620/PM620T, utilisez celui-ci uniquement dans les limites de pression indiquées sur l'étiquette.**

## <span id="page-22-1"></span>**4.3 Réglages de base des canaux**

## <span id="page-22-2"></span>**4.3.1 Présentation générale**

Lorsque l'assemblage du PV624 et du DPI620G est terminé ([Section](#page-19-1) 3.4), utilisez l'étalonneur pour mesurer la pression ou, le cas échéant, le vide dans le PV624.

Procédez comme ci-après pour modifier et utiliser les réglages du canal de pression :

- 1. Touchez l'icône **CALIBRATOR** (Étalonneur).
- 2. Sélectionnez l'icône des réglages **et pour afficher les réglages de base des canaux**.

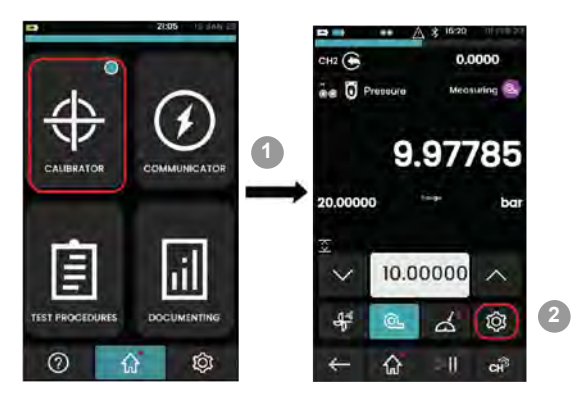

## <span id="page-22-3"></span>**4.3.2 Étalonneur DPI620G : réglage des unités de pression**

L'exemple qui suit illustre la séquence de réglage des unités de pression. La procédure est la même pour d'autres unités, par exemple **psi** et **MPa**.

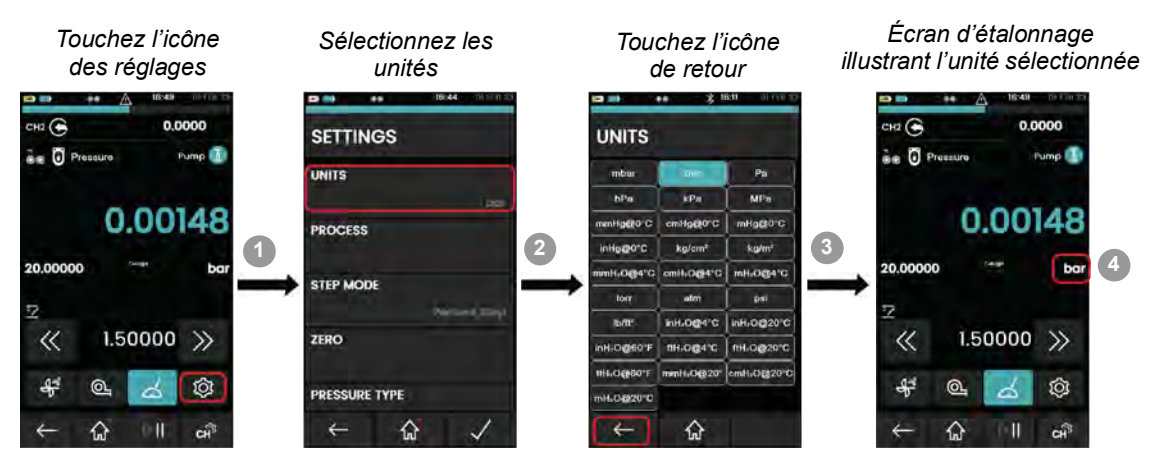

## <span id="page-23-0"></span>**4.3.3 Étalonneur DPI620G : process**

Les options de process se rapportent aux valeurs mesurées pour les fonctions de chaque canal. Les options disponibles dépendent de la fonction, et incluent :

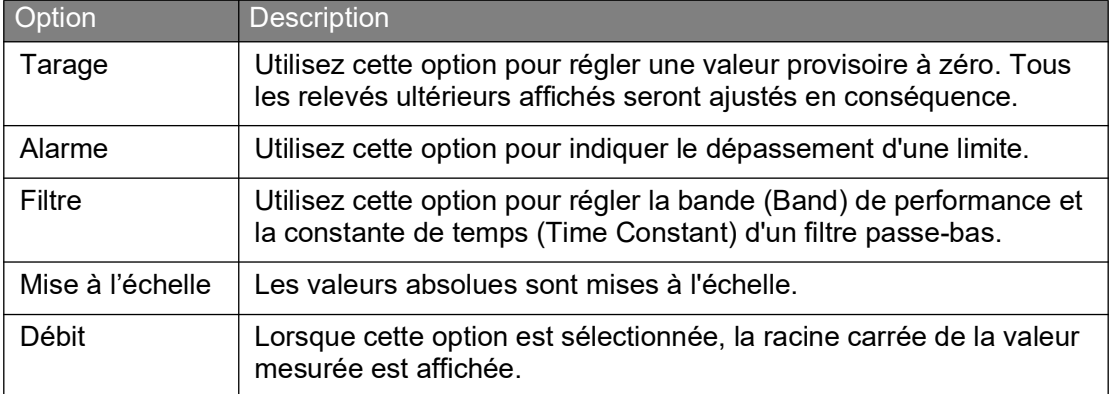

*Pour plus d'informations, consultez le manuel K0541.*

L'exemple qui suit illustre la séquence de réglage des options de process :

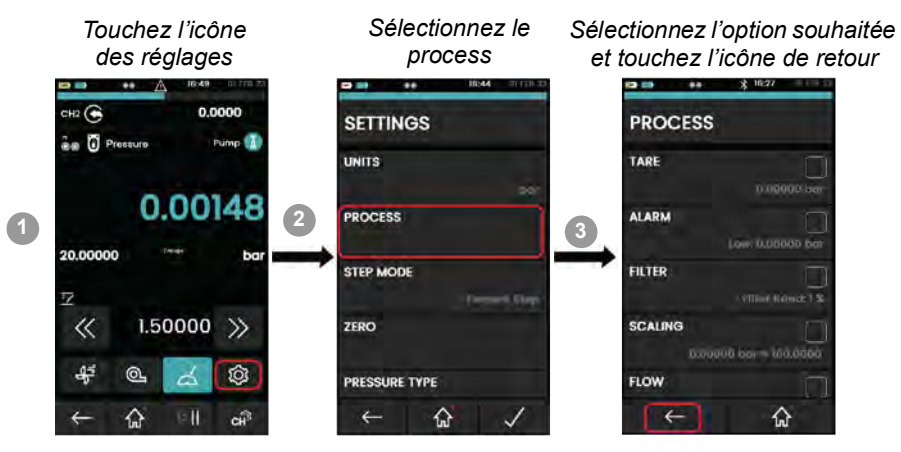

## <span id="page-24-0"></span>**4.3.4 Étalonneur DPI620G : mode pas à pas (incrément)**

Il s'agit de l'option par défaut du mode pas à pas (Step Mode). La valeur générée peut être réglée par incréments selon un pas défini.

L'exemple qui suit illustre la séquence de réglage du mode NUDGE (Incrément) :

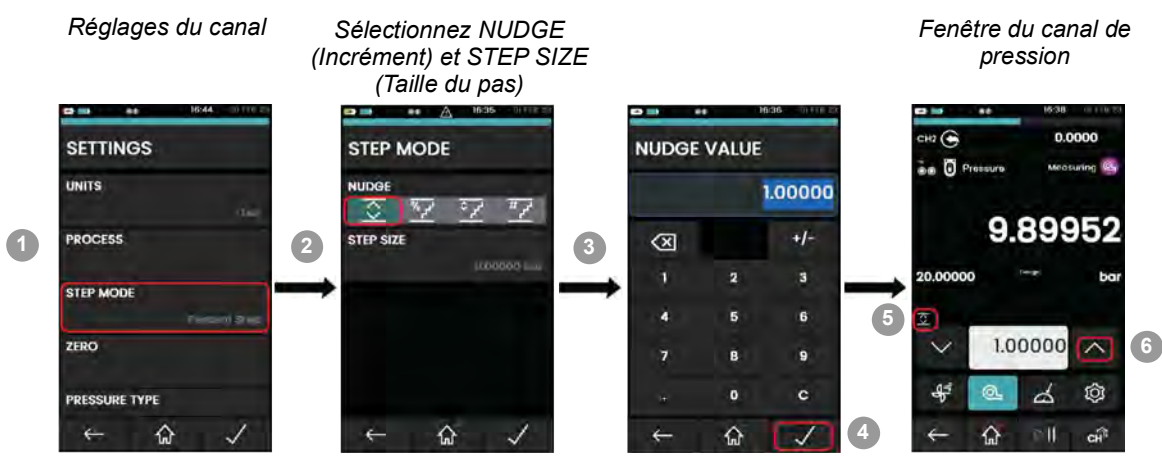

Pour accéder au menu **SETTINGS** (Réglages), consultez la [Section](#page-22-2) 4.3.1.

- 1. Dans le menu **SETTINGS** (Réglages), touchez **STEP MODE** (Mode pas à pas)
- 2. Touchez l'option **NUDGE** (Incrément) puis l'icône **STEP SIZE** (Taille du pas).
- 3. Sur l'écran **NUDGE VALUE** (Valeur d'incrément), saisissez la valeur de l'incrément. Par exemple, saisissez 1 bar pour incrémenter les valeurs par pas de 1 bar.
- 4. Touchez trois fois l'icône v pour revenir à l'écran d'étalonnage.
- 5. L'écran d'affichage du canal présente l'icône de pas sélectionné.
- 6. Touchez ^ pour augmenter la valeur de 1 bar, 2 bar, 3 bar etc. par rapport à la valeur réglée.

## <span id="page-25-0"></span>**4.3.5 Étalonneur DPI620G : mode pas à pas (pourcentage)**

Ce mode permet d'augmenter la valeur générée par des pas qui correspondent à un pourcentage défini de l'étendue des valeurs. Les valeurs à régler sont : **LOW** (Bas), **HIGH** (Haut) et **STEP SIZE** (Taille du pas).

L'exemple qui suit illustre la séquence de réglage du mode **PERCENT STEP** (Pas en pourcentage) :

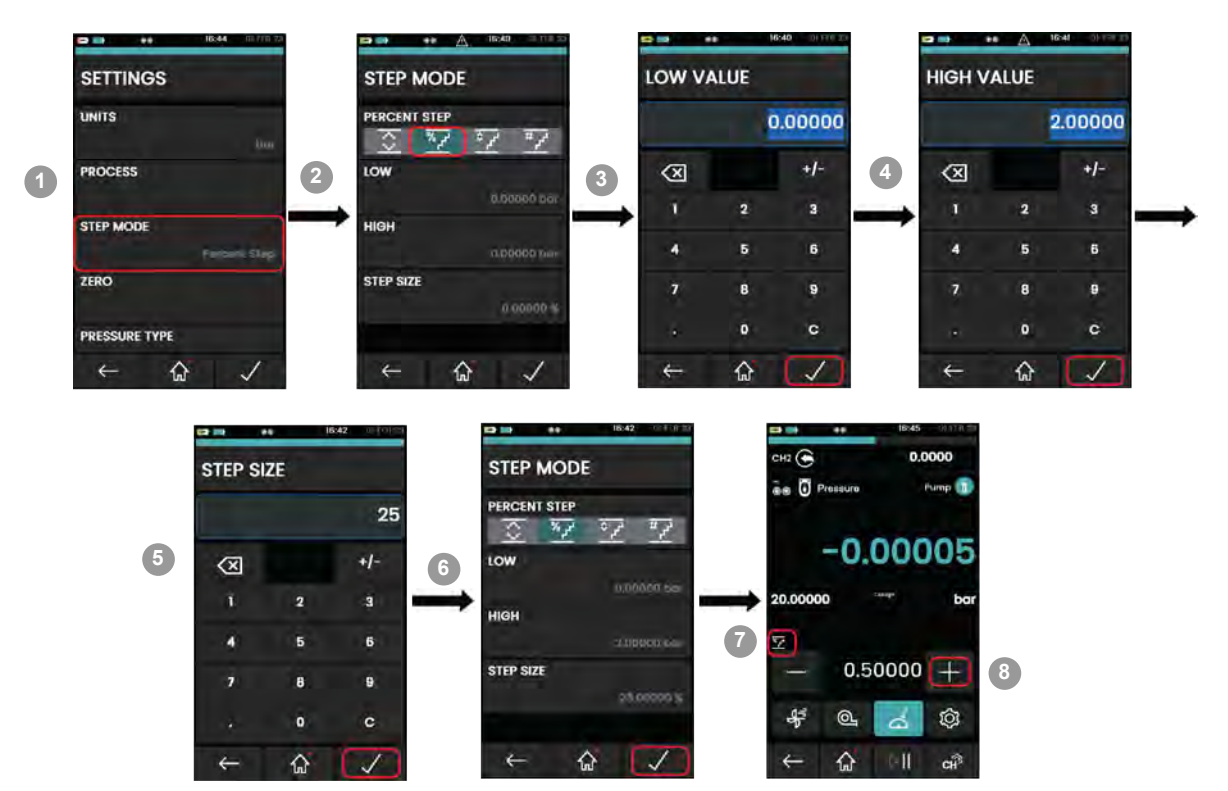

Pour accéder au menu **SETTINGS** (Réglages), consultez la Section [4.3.1, page](#page-22-2) 17.

- 1. Dans le menu **SETTINGS** (Réglages), touchez **STEP MODE** (Mode pas à pas)
- 2. Touchez l'option **PERCENT STEP** (Pas en pourcentage) puis réglez les valeurs **LOW** (Bas), **HIGH** (Haut) et **STEP SIZE** (Taille du pas). La procédure décrite ci-dessous donne des exemples de valeurs
- 3. Sur l'écran LOW VALUE *(Valeur basse), saisissez 0 puis touchez l'icône*  $\overline{\phantom{a}}$ . La valeur basse est maintenant réglée à 0 bar.
- 4. Touchez **HIGH** (Haut) et saisissez 2, puis touchez l'icône  $\blacksquare$ . La valeur haute est maintenant réglée à 2 bar.
- 5. TAPEZ **STEP SIZE** (Taille du pas), saisissez 25 puis touchez l'icône  $\blacksquare$ . Le pas est maintenant réglé à 25 %.
- 6. Touchez trois fois l'icône v pour revenir à l'écran d'étalonnage.
- 7. L'écran d'affichage du canal présente l'icône de pas sélectionné.
- 8. Touchez l'icône **+** à côté du point de consigne.

La valeur basse (**LOW**) sélectionnée est 0 bar, la valeur haute (**HIGH**) 2 bar et la taille de pas (**STEP SIZE**) 25 %. Si vous touchez l'icône +, le point de consigne passera de 0 à 2 bar, par incrément de 25 %. Par exemple, la valeur commence à 0,5, soit 25 % de 2, et les valeurs suivantes sont 1 bar, 1,5 bar et 2 bar.

**Remarque :** la valeur du point de consigne ne peut pas dépasser 2 bar, puisque c'est la valeur haute (**HIGH**) limite choisie.

## <span id="page-26-0"></span>**4.3.6 Étalonneur DPI620G : mode pas à pas (pas défini)**

Ce mode permet à la valeur générée d'augmenter par incrément (pas) fixé dans les limites de l'étendue. Les valeurs à régler sont : **LOW** (Bas), **HIGH** (Haut) et **STEP SIZE** (Taille du pas). L'exemple qui suit illustre la séquence de réglage du mode DEFINED STEP (Pas défini) :

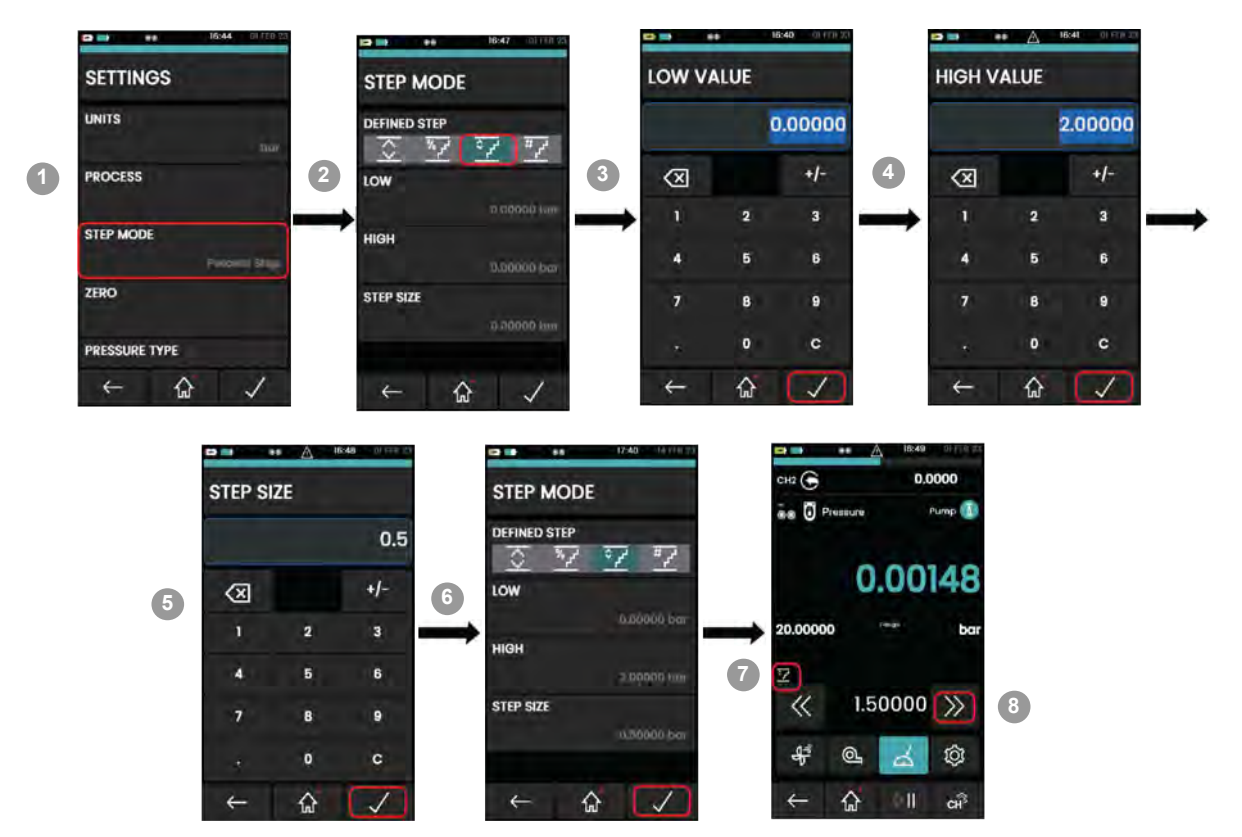

Pour accéder au menu **SETTINGS** (Réglages), consultez la Section [4.3.1, page](#page-22-2) 17.

- 1. Dans le menu **SETTINGS** (Réglages), touchez **STEP MODE** (Mode pas à pas)
- 2. Touchez l'option **DEFINED STEP** (Pas défini) puis réglez les valeurs **LOW** (Bas), **HIGH** (Haut) et **STEP SIZE** (Taille du pas). La procédure décrite ci-dessous donne des exemples de valeurs.
- 3. Sur l'écran LOW VALUE *(Valeur basse), saisissez 0 puis touchez l'icône*  $\vert\vert\vert$ .
- 4. Touchez **HIGH** (Haut) et saisissez 2, puis touchez l'icône  $\blacksquare$ . La valeur haute est maintenant réglée à 2 bar.
- 5. TAPEZ **STEP SIZE** (Taille du pas), saisissez 0,5 puis touchez l'icône **. Le pas est** maintenant réglé à 0,5 bar.
- 6. Touchez trois fois l'icône v pour revenir à l'écran d'étalonnage.
- 7. L'écran d'affichage du canal présente l'icône de pas sélectionné.
- 8. Touchez l'icône >> à côté du point de consigne.

La valeur basse (**LOW**) sélectionnée est 0 bar, la valeur haute (**HIGH**) 2 bar et la taille de pas (**STEP SIZE**) 0,5. Lorsque vous touchez l'icône >>, la valeur du point de consigne augmente de six valeurs différentes. Par exemple, la valeur commence à -0,5 bar, puis augmente de 0,5 bar à chaque pas, jusqu'à 2 bar. Vous pouvez ainsi étalonner le système à l'aide de six valeurs de consignes différentes.

**Remarque :** la valeur du point de consigne ne peut pas dépasser 2 bar, puisque c'est la valeur haute (**HIGH**) limite choisie.

## <span id="page-27-0"></span>**4.3.7 Étalonneur DPI620G : mode pas à pas (pas ponctuel)**

Ce mode permet d'augmenter ou de diminuer la valeur générée d'un certain nombre de points. Lorsque la direction est **Up** (Ascendant), le nombre de points va de **LOW** (Bas) à **HIGH** (Haut). Lorsque la direction est **Down** (Descendant), le nombre de points va de **HIGH** (Haut) à **LOW** (Bas).

L'exemple qui suit illustre la séquence de réglage du mode POINT STEP (Pas ponctuel) :

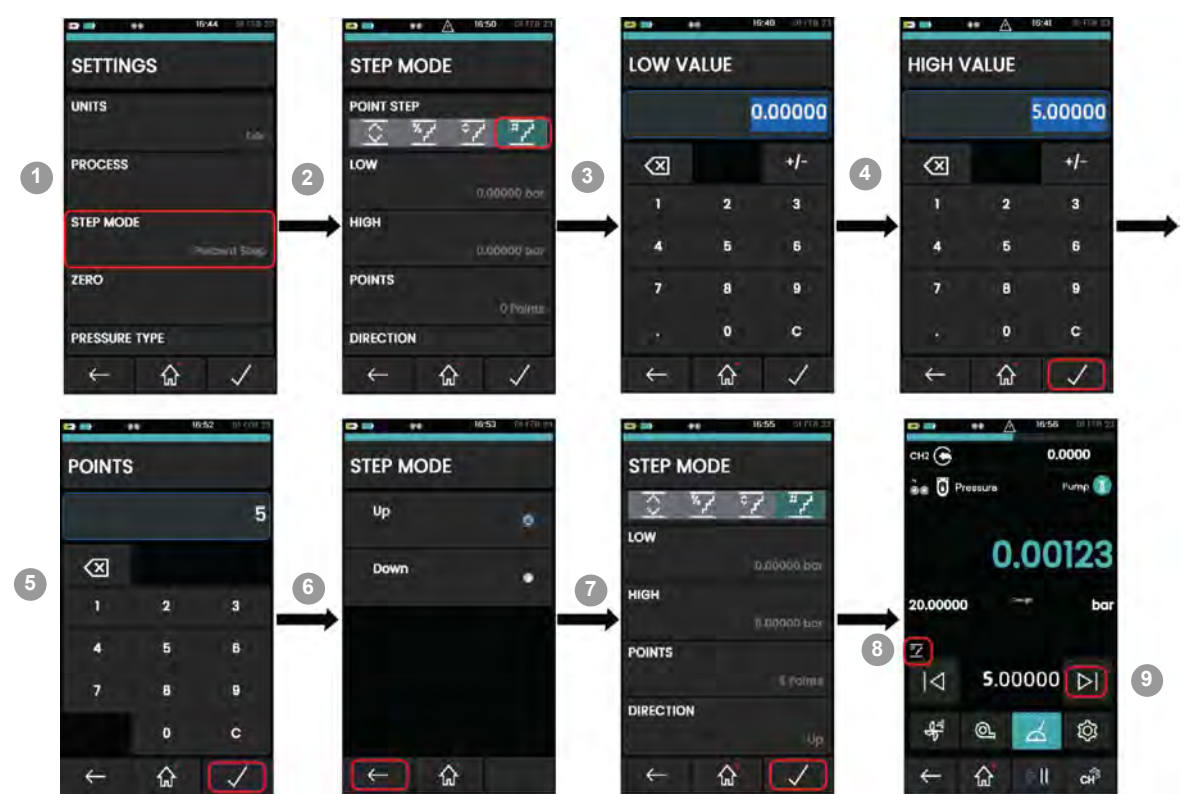

Pour accéder au menu **SETTINGS** (Réglages), consultez la [Section](#page-22-2) 4.3.1.

- 1. Dans le menu **SETTINGS** (Réglages), touchez **STEP MODE** (Mode pas à pas)
- 2. Touchez l'option **POINT STEP** (Pas ponctuel) puis réglez les valeurs **LOW** (Bas), **HIGH** (Haut) et **STEP SIZE** (Taille du pas). La procédure décrite ci-dessous donne des exemples de valeurs.
- 3. Sur l'écran LOW VALUE *(Valeur basse), saisissez 0 puis touchez l'icône*  $\blacksquare$ : La valeur basse est réglée à 0 bar.
- 4. Touchez HIGH (Haut), saisissez 5 puis touchez l'icône **de pour définir la valeur haute à 5.**
- 5. Touchez **POINTS** (Points) et saisissez 5, puis touchez l'icône **pour définir le nombre de** points à 5.
- 6. Touchez **DIRECTION** et sélectionnez **UP** (Ascendant), puis touchez l'icône pour entériner la direction ascendante.
- 7. Touchez trois fois l'icône v pour revenir à l'écran d'étalonnage.
- 8. L'écran d'affichage du canal présente l'icône de pas sélectionné.
- 9. Touchez l'icône **D** à côté du point de consigne.

La valeur basse (**LOW**) sélectionnée est 0 bar, la valeur haute (**HIGH**) 5 bar et le nombre de **POINTS** est de 5 (la valeur **POINT** peut aller de 1 à 25). Dans cet exemple, lorsque vous touchez l'icône Suivant, la valeur du point de consigne augmente de 1 bar. Cela permet d'effectuer l'étalonnage du système par incréments ponctuels.

La valeur du point de consigne ne peut pas dépasser 5 bar, puisque c'est la valeur haute (**HIGH**) limite choisie.

**Remarque :** la valeur du point de consigne de pression doit être en unités entières, par exemple 1 bar, 2 bar.

## <span id="page-28-0"></span>**4.3.8 Étalonneur DPI620G : mise à zéro du module PM620/PM620T**

Cette option vous permet d'enregistrer une nouvelle valeur de pression nulle pour le module PM620/PM620T utilisé. Cette option ne concerne que les modules de type manométrique.

Il est recommandé de mettre à zéro toutes les sondes manométriques au début de la journée d'utilisation.

Cet exemple illustre la séquence de réglage du mode POINT STEP (Pas ponctuel) :

Pour accéder au menu **SETTINGS** (Réglages), consultez la [Section](#page-22-2) 4.3.1.

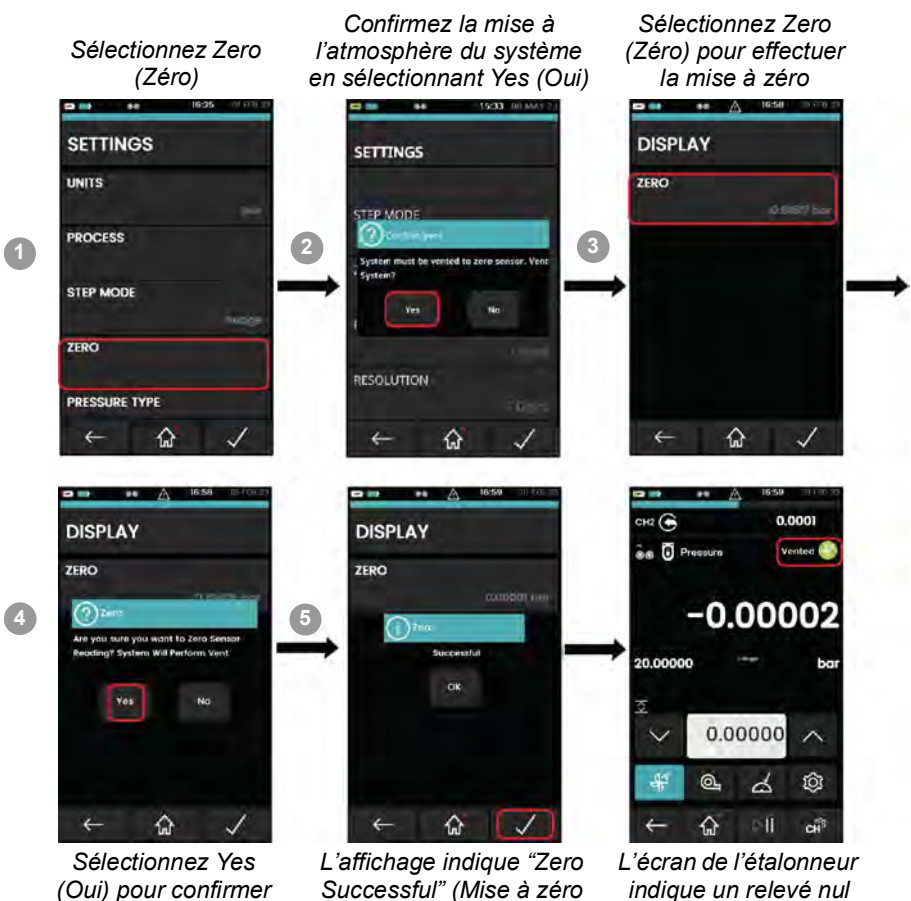

*(Oui) pour confirmer la mise à zéro*

*indique un relevé nul lorsque le système est mis à l'atmosphère* 

**Remarque :** pour effectuer un ajustement provisoire du zéro, vous pouvez utiliser la fonction Tare : Sélectionnez Settings > Process > Tare (Réglages > Process > Tarage, consultez le manuel d'utilisation - K0541).

*réussie) lorsque l'opération s'est bien effectuée*

**Remarque :** il peut se produire une erreur de mise à zéro si la valeur mesurée par la sonde est supérieure à 1 % de la valeur pleine échelle lorsque la prise de pression de l'appareil est ouverte à l'atmosphère.

## <span id="page-29-0"></span>**4.3.9 Étalonneur DPI620G : réglage du type de pression**

Il existe deux types de sonde de pression : Gauge (Manométrique) et Absolute (Absolu). Les deux types de sonde peuvent être réglés en mode pseudo. Le mode pseudo combine le type de sonde d'origine et le relevé barométrique issu du PV624 pour afficher un relevé de pseudopression (Pseudo-abs/Pseudo-rel.). Pour référence, le relevé barométrique est indiqué en mode pseudo. Le menu de réglage du type de pression permet d'afficher le relevé barométrique en tant que relevé principal.

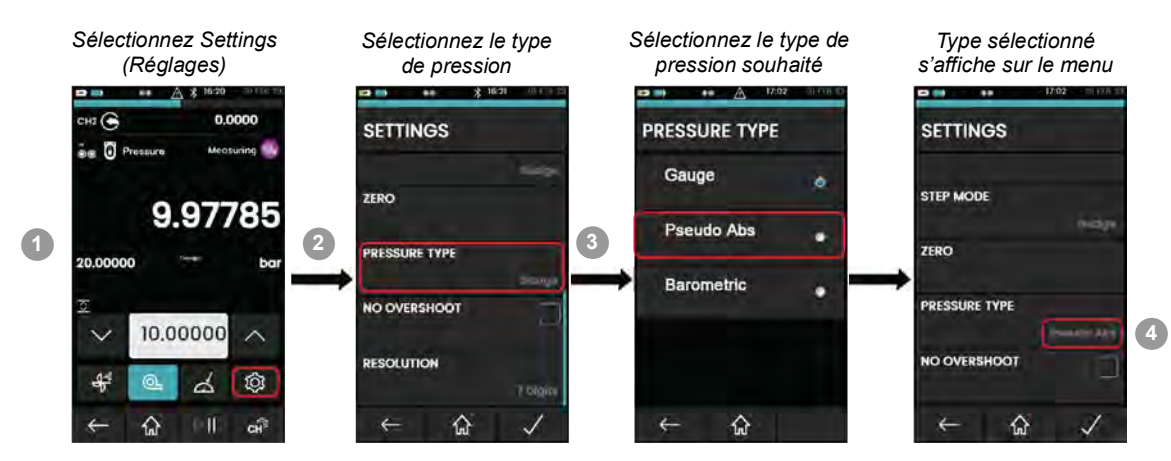

Pour sélectionner le type de pression, procédez comme suit :

#### <span id="page-29-1"></span>**4.3.10 Étalonneur DPI620G : résolution**

Utilisez cette option pour modifier le nombre de chiffres, entre 4 et 7, de la valeur du point de consigne sur l'écran de l'étalonneur.

**Remarque :** la résolution est le nombre maximum de chiffres affichés pour la valeur. La valeur indiquée est également déterminée par la pleine échelle. Prenons l'exemple d'une valeur pleine échelle de 20 bar et d'une résolution fixée à 7. Une valeur mesurée de 10 bar est affichée sous la forme 10.00000 (7 chiffres). Si la valeur pleine échelle est de 20 bar et que la résolution est fixée à 5 chiffres, la valeur mesurée de 10 bar est affichée sous la forme 10.000 (5 chiffres). Si maintenant la valeur pleine échelle est de 20 bar et la résolution de 7, la valeur mesurée de 1 bar est affichée sous la forme 1.00000 (7 chiffres sont disponibles, mais seuls 6 chiffres sont nécessaires pour indiquer la valeur).

L'exemple qui suit illustre la séquence de réglage de la résolution :

Pour accéder au menu **SETTINGS** (Réglages), consultez la [Section](#page-22-2) 4.3.1.

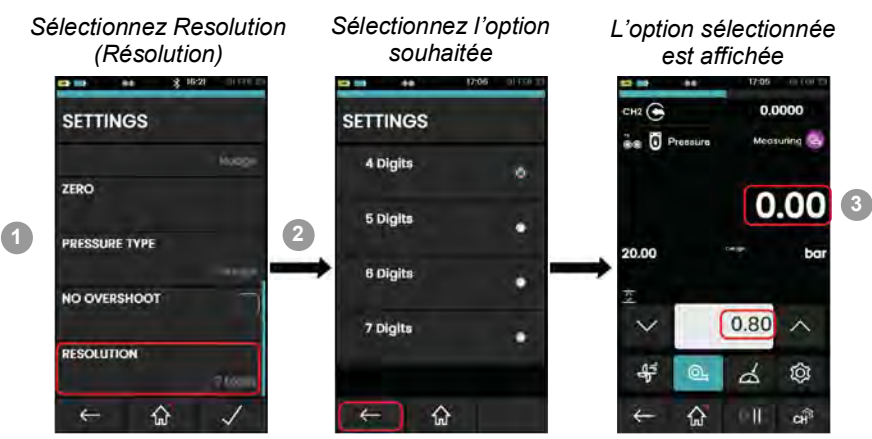

# <span id="page-30-0"></span>**4.4 Utilitaire (Réglages des canaux)**

Le menu des tâches ci<sup>3</sup> permet d'accéder aux fonctions utilitaires indiquées ci-après :

## <span id="page-30-1"></span>**4.4.1 Étalonneur DPI620G : réglage de la fonction de pression**

L'exemple qui suit illustre la séquence de réglage d'une fonction de pression. La procédure pour les autres fonctions est similaire ; consultez le manuel d'utilisation - K0541.

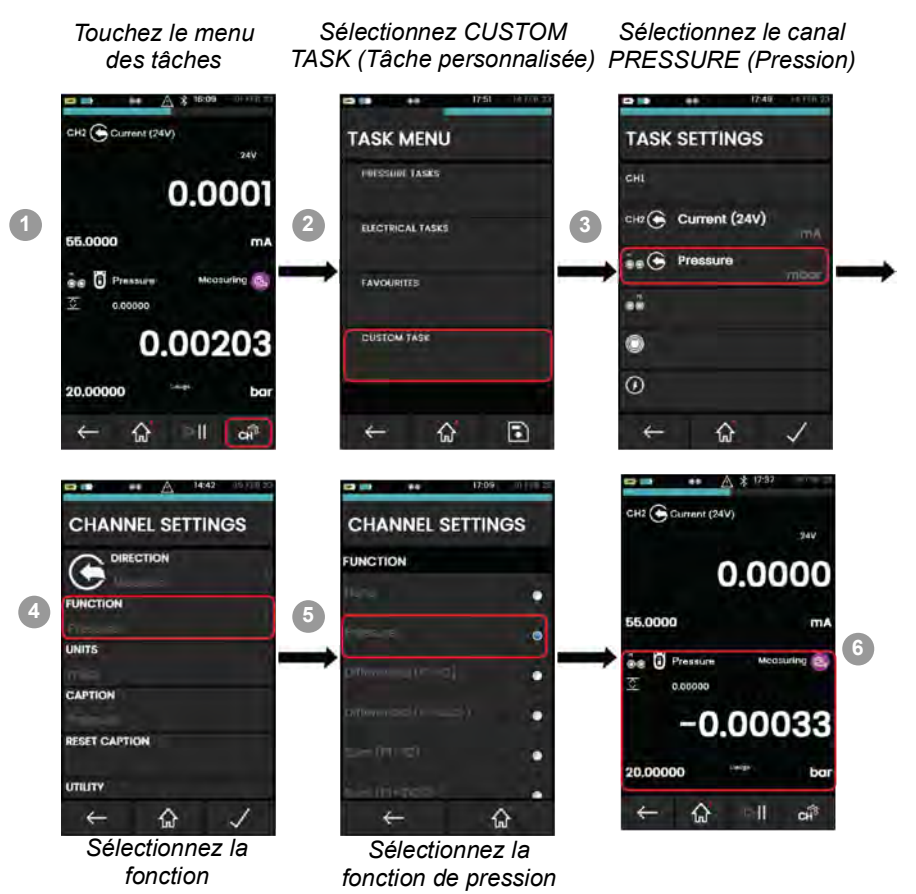

*souhaitée*

## <span id="page-31-0"></span>**4.4.2 Étalonneur DPI620G : réglage des unités de pression**

L'exemple qui suit illustre la séquence de réglage des unités de pression.

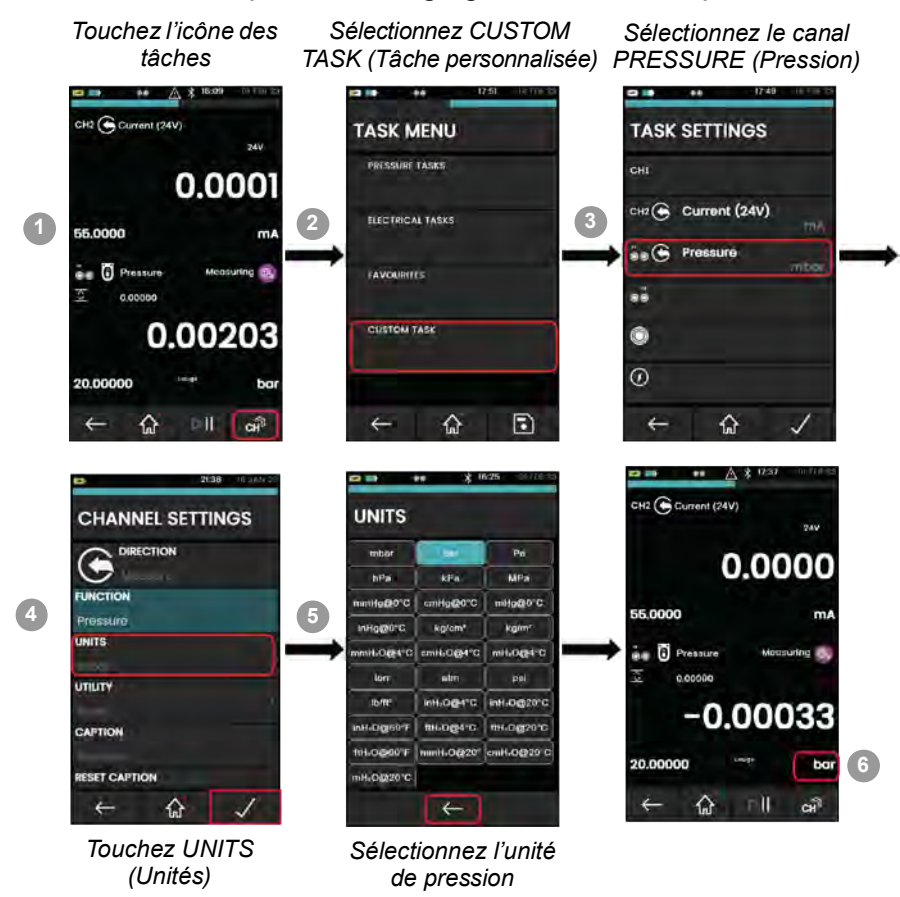

#### <span id="page-31-2"></span><span id="page-31-1"></span>**4.4.3 Étalonneur DPI620G : configuration d'un test d'étanchéité**

Il est recommandé d'effectuer un test d'étanchéité avant la réalisation de l'étalonnage d'un PV624 ou avant son utilisation. Ce test permet de s'assurer que le système sous pression et les composants associés ne présentent pas de fuites.

Lorsqu'un appareil à tester est raccordé à la prise d'essai de pression du PV624, directement ou via des flexibles ou raccordements auxiliaires, il peut y avoir des fuites.

Dans un test d'étanchéité, une pression (ou un vide) est appliquée au système, généralement inférieure à 10 % de la pression de service de la sonde, et les changements de pression sont consignées.

Pour réaliser un test d'étanchéité, réglez *Utility* (Utilitaire) sur *Leak Test* (Test d'étanchéité), puis définissez les options *Leak Test* (Test d'étanchéité) dans *Settings* (Réglages) :

1. Choisissez la fonction utilitaire

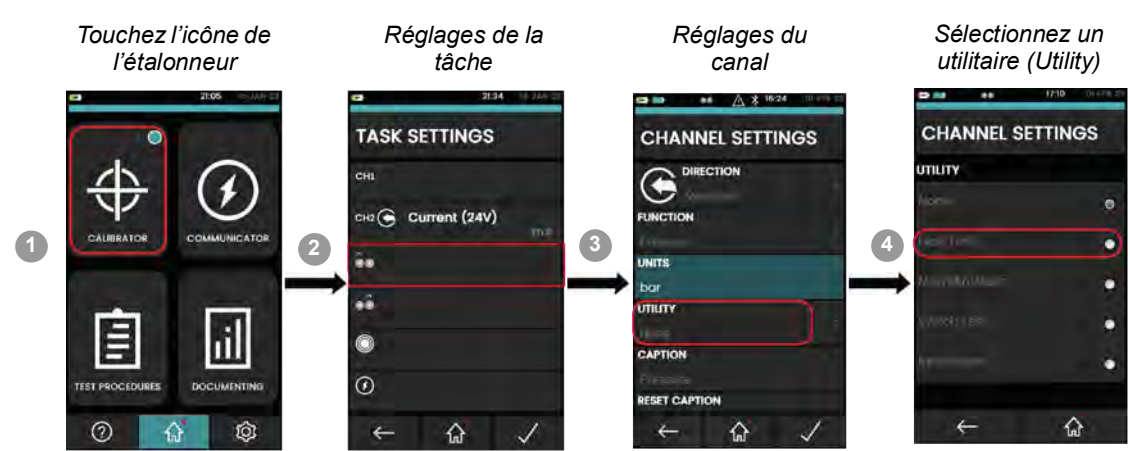

2. Réglage des options du test d'étanchéité

Lorsque vous avez choisi *Leak Test* (Test d'étanchéité) comme *Utility* (Utilitaire), vous pouvez définir les options ci-après pour le canal ([Voir "Réglages de base des canaux", page](#page-22-1) 17.) :

#### **a. WAIT TIME (Temps d'attente)**

Avant de lancer un test d'étanchéité, vous devez attendre que le système sous pression se soit stabilisé. Cette période correspondant au réglage **WAIT TIME** (Temps d'attente) sur le PV624. Le temps s'exprime en heures:minutes:secondes (hh:mm:ss)

#### **b. TEST TIME (Durée de l'essai)**

*se stabilise. Il faut régler un point de contrôle pour pouvoir lancer un test d'étanchéité.*

C'est la période pendant laquelle les changements de pression du PV624 seront enregistrés. La durée du test d'étanchéité s'exprime en heures:minutes:secondes (hh:mm:ss)

**Remarque :** pour régler les options du test d'étanchéité, vous devez avoir installé correctement un module de pression PM620/PM620T (Section [4.3, page](#page-22-1) 17).

- 3. Réglez le PV624 à une valeur de pression et assurez-vous que la pression est stable.
- 4. Touchez l'icône de **lecture et pour lancer le test d'étanchéité. La pression de début (Start)** est enregistrée au début de la durée d'essai (**TEST TIME**) une fois le temps d'attente (**WAIT TIME**) écoulé.
- 5. Si nécessaire, touchez l'icône d'**arrêt** pour interrompre le test d'étanchéité sans obtenir de résultats.
- 6. Lorsque la durée de l'essai (**TEST TIME**) est terminée, la valeur de la pression de fin (**End**) est enregistrée et le débit de fuite (**Rate**) par minute est calculé et s'affiche comme résultat du test d'étanchéité.

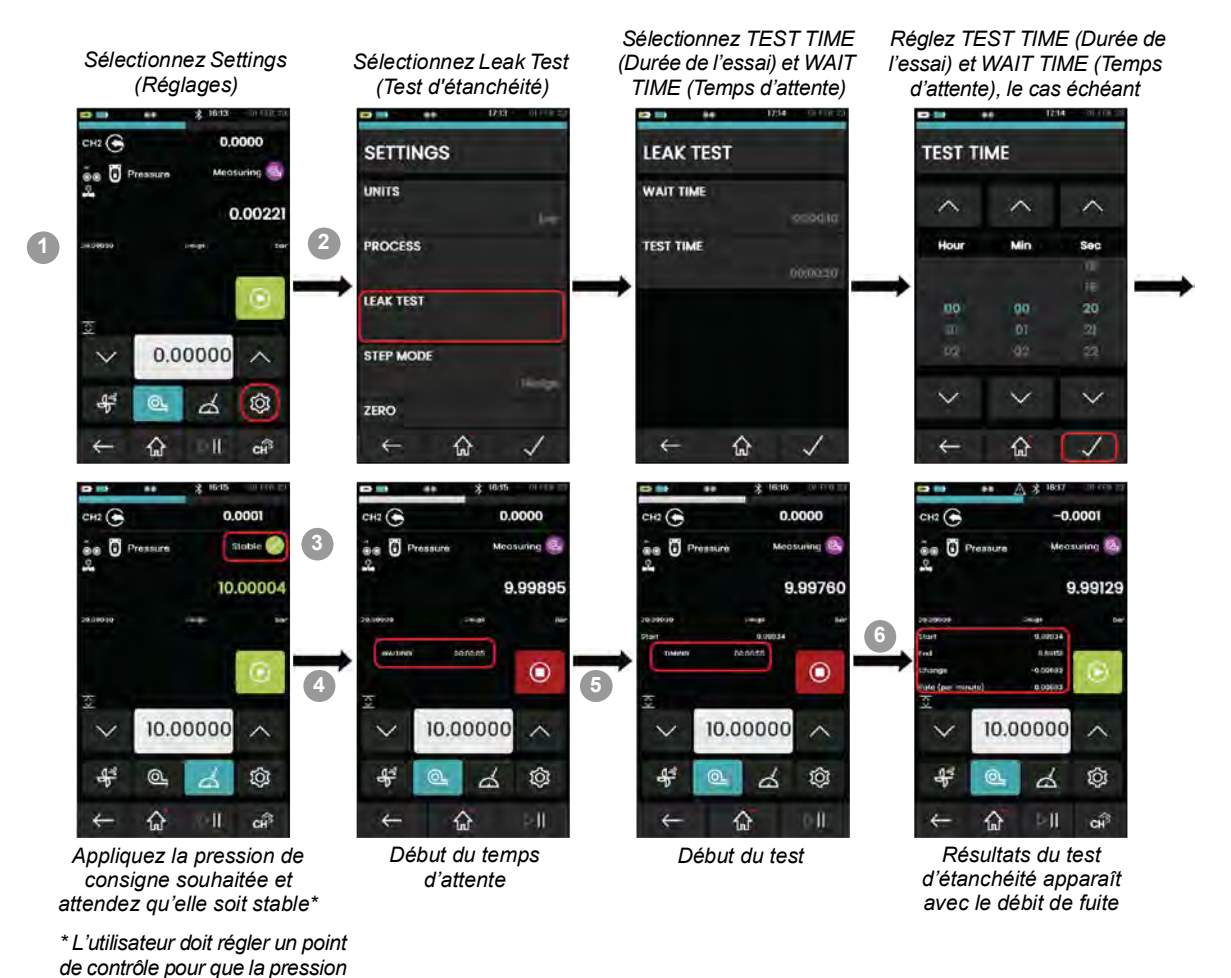

## <span id="page-33-0"></span>**4.4.4 Étalonneur DPI620G : réglage des valeurs max/min/moy**

Lorsque vous sélectionnez cette fonction utilitaire, les valeurs minimum, maximum et moyenne en temps réel du signal mesuré sont affichées en plus du relevé mesuré en temps réel. Pour plus d'informations, consultez le manuel d'utilisation - K0541.

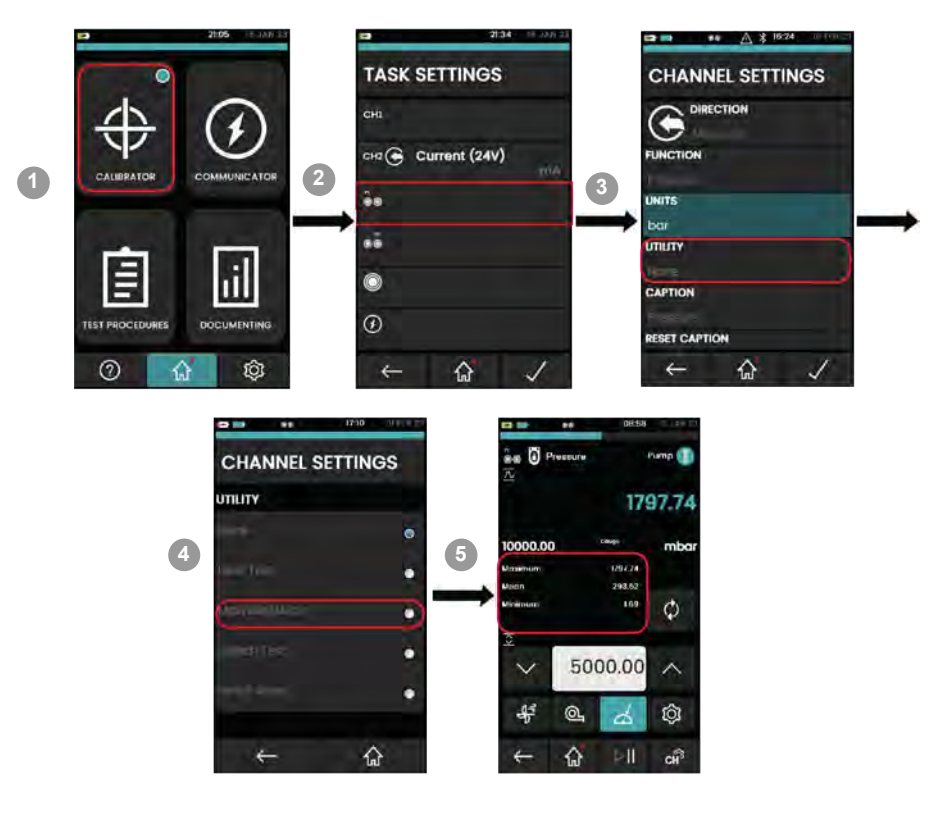

## <span id="page-34-0"></span>**4.4.5 Exemple de procédure : test de soupape de surpression**

Les soupapes de surpression sont des dispositifs de sécurité qui s'ouvrent automatiquement à une pression donnée pour empêcher toute surpression dans l'appareil raccordé. Le test de soupape de surpression mesure la pression d'actionnement des soupapes de surpression.

L'utilisateur choisit un mode de fonctionnement montant ou descendant selon qu'il teste des dispositifs de protection à pression positive ou négative. Il actionne ensuite le pompage de l'appareil jusqu'à la pression d'actionnement. L'utilitaire rapporte la pression d'actionnement maximum ou minimum de l'appareil à tester. Consultez le manuel d'utilisation du DPI620G - K0541 pour plus d'informations.

**Remarque :** pour obtenir une bonne précision de la mesure, actionnez lentement le pompage lorsque la soupape est proche de la pression d'actionnement nécessaire.

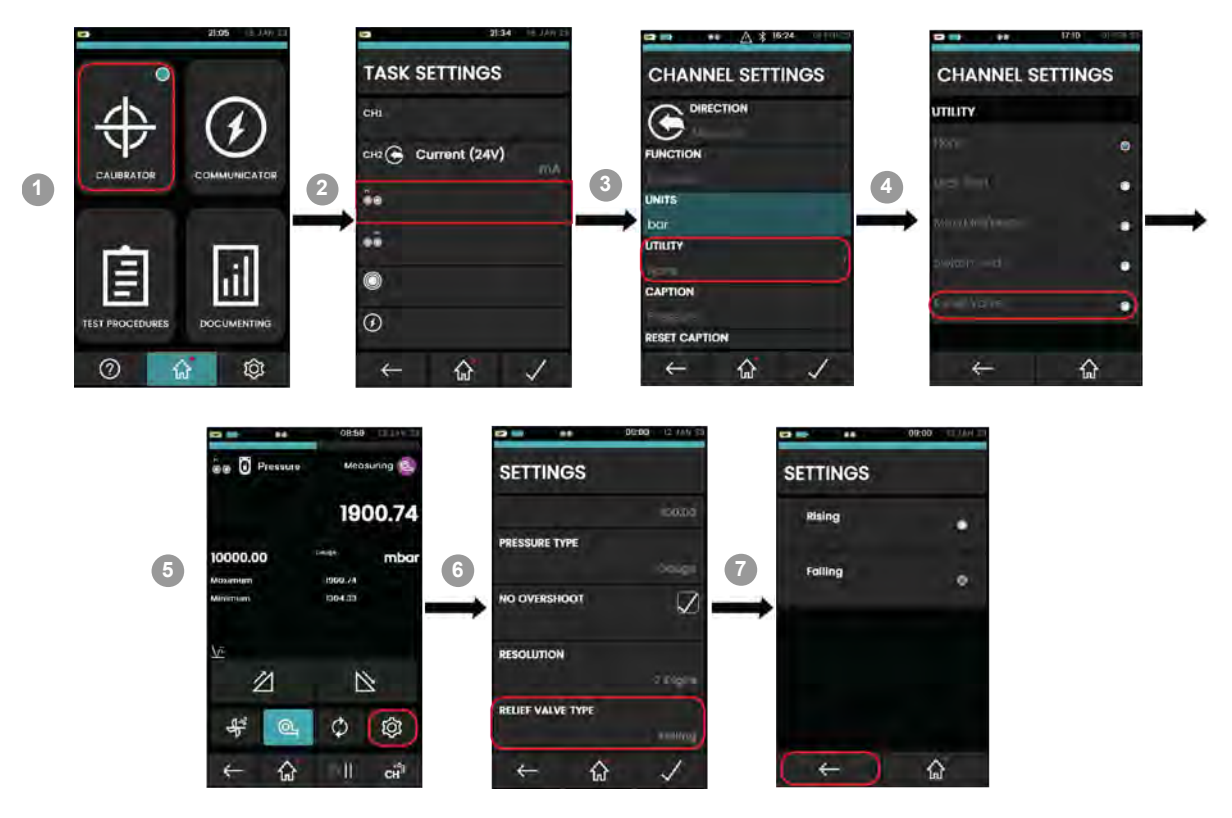

## <span id="page-35-0"></span>**4.4.6 Étalonneur DPI620G : configuration d'un test de commutation**

Les pressostats ouvrent ou ferment un circuit électrique lorsque la pression appliquée dépasse un seuil donné. L'hystérésis est la différence entre les pressions appliquées qui déclenchent et réarment le pressostat, comme illustré à la [Figure](#page-36-0) 4-3.

L'utilitaire de test de commutation mesure la pression d'actionnement ainsi que l'hystéréris d'un pressostat. La mesure de la pression d'actionnement utilise la pompe à main pour générer la pression ou le vide tout en surveillant l'état du contact et la pression appliquée. Après l'actionnement, l'hystéréris du pressostat est mesurée en mettant lentement à l'atmosphère la pression appliquée jusqu'à ce que le contact change à nouveau d'état.

Avec le PV624, l'hystérésis peut être mesurée automatiquement en spécifiant la précision du test de commutation (voir [Figure](#page-36-0) 4-3), mais la mesure de la pression d'actionnement exige l'aide de la pompe.

Lorsque le pompage induit une pression proche de la pression d'actionnement du pressostat, il est conseillé de décroître lentement le taux de pompage. Ainsi, la mesure de la pression d'actionnement sera plus précise. Par exemple, pour atteindre une précision de la pression d'actionnement de 10 mbar, réglez la valeur de précision du test de commutation à 10 mbar/s et un taux de pompage non supérieur à 100 mbar/s.

#### *Exemple de procédure : test de commutation*

L'exemple ci-après illustre la procédure d'exécution du test de commutation.

Reportez-vous à la [Figure](#page-35-2) 4-1 : Configuration du test de commutation, pour avoir un exemple des connexions physiques nécessaires au test de commutation.

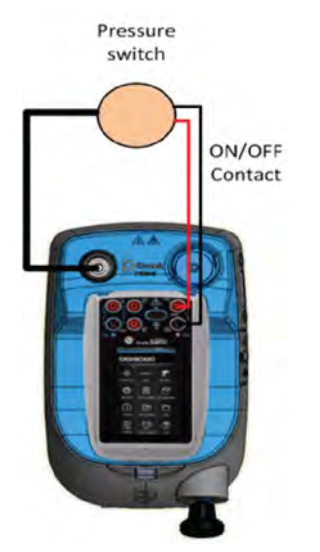

**Figure 4-1 : Configuration du test de commutation**

<span id="page-35-2"></span>**Remarque :** le test de commutation est disponible avec les fonctions de mesure ou de génération.

## <span id="page-35-1"></span>**4.4.6.1 Procédure de test de commutation**

Avant de lancer la procédure décrite à la page suivante, vérifiez que la précision du test de commutation est correcte. Toute augmentation de la valeur réduit la durée de l'essai mais peut induire une moindre précision de la mesure du pressostat et de l'hystéréris globale.

S'il faut une valeur de précision différente, touchez l'icône **SETTINGS** (Réglages) pour afficher l'écran **SETTINGS** (Réglages) qui comporte la fonction **SWITCH TEST ACCURACY** (Précision du test de commutation), reportez-vous à la Figure 4-[2, page](#page-36-1) 31.

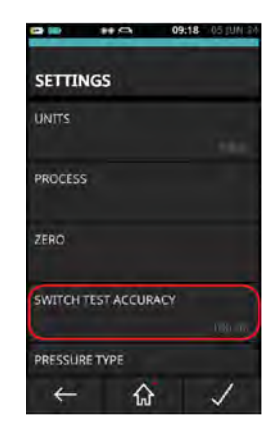

## **Figure 4-2 : Réglage de la précision du test de commutation**

<span id="page-36-1"></span>Consultez les écrans sur la [Figure](#page-36-0) 4-3 en lien avec les instructions ci-après :

- 1. Sélectionnez **CALIBRATOR** (Étalonneur) sur le tableau de bord.
- 2. Sélectionnez le canal **P1** sur l'écran **TASK SETTINGS** (Réglages de tâche).
- 3. Sélectionnez **UTILITY** (Utilitaire) sur l'écran **CHANNEL SETTINGS** (Réglages de canal).
- 4. Sélectionnez **SWITCH TEST** (Test de commutation).
- 5. Touchez l'icône de **rampe montante de pour régler le PV624 en mode de pompage.**
- 6. Actionnez la pompe à main pour augmenter la pression. Faites de petits mouvements de pompe lorsque vous approchez de la pression nécessaire, jusqu'à ce que le pressostat se déclenche (s'ouvre ou se ferme).
- **7.** Le PV624 passe en mode de mesure : la pression de commutation montante (Opened At [S'ouvre à] ou Closed At [Se ferme à]) est enregistrée**.**

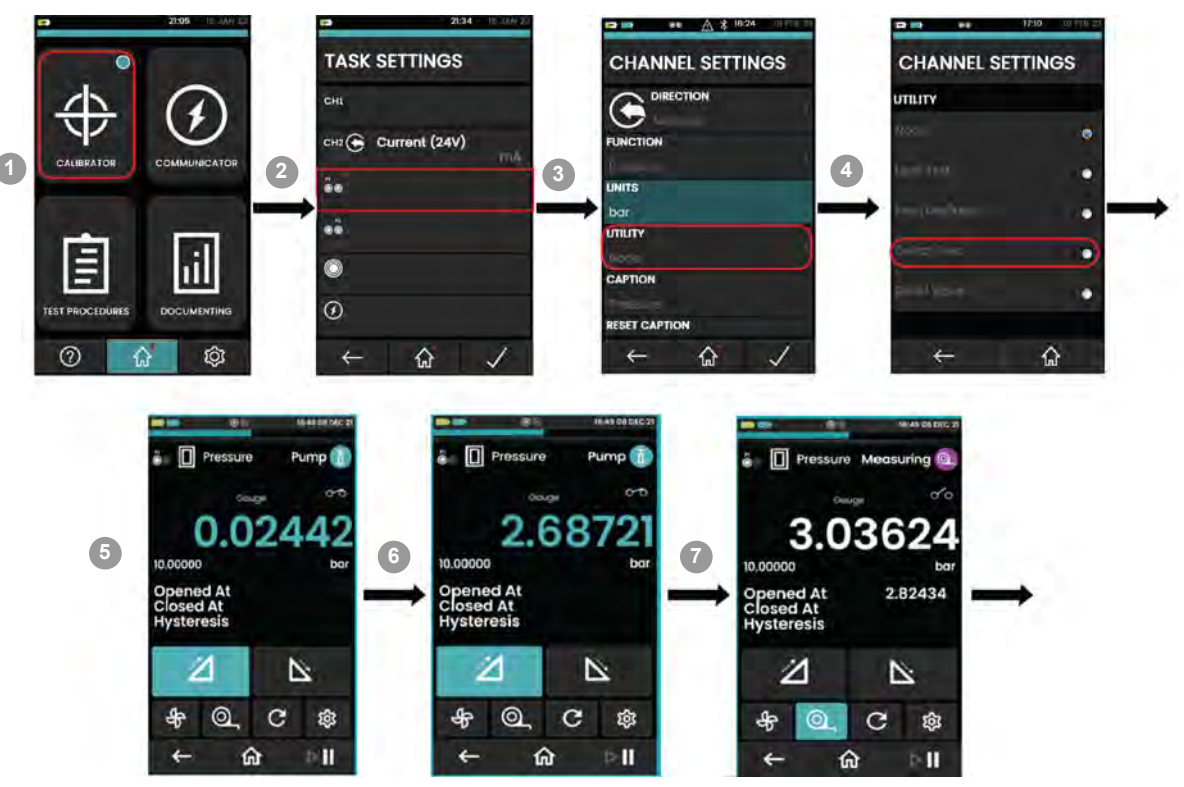

<span id="page-36-0"></span>**Figure 4-3 : Exemple de test de commutation**

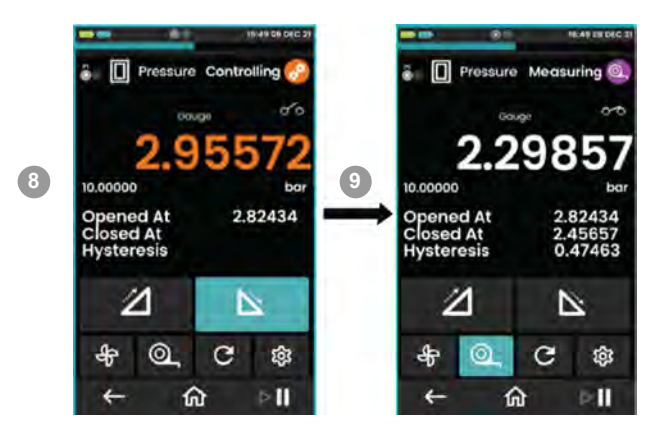

**Figure 4-3 : Exemple de test de commutation (suite)**

8. Touchez l'icône de **rampe descendante N** pour diminuer la pression dans le PV624. Reportez-vous à la Figure 4-[2, page](#page-36-1) 31 pour le réglage de la précision (mesurée en bar).

L'écran affiche les éléments suivants :

- Valeurs d'ouverture ou de fermeture du pressostat.
- Valeur d'hystéréris.
- 9. Laissez la pression décroître jusqu'à ce que l'état du pressostat soit indiqué. Lorsque cela se produit, le PV624 passe en mode de mesure : la pression de commutation descendante (Opened At [S'ouvre à] ou Closed At [Se ferme à]) est indiquée. L'hystéréris est calculée et affichée.

Si nécessaire, renouvelez le test en touchant le bouton de **réinitialisation** .

# <span id="page-38-0"></span>**4.5 Menu Settings (Réglages)**

Utilisez le menu des réglages <sup>8</sup> pour accéder aux sous-menus **STATUS** (État), **CONNECTIONS** (Connexions) et **ADVANCED** (Avancé).

## <span id="page-38-1"></span>**4.5.1 Présentation du menu Settings (Réglages)**

Le menu **STATUS** (État) permet de visualiser l'état et les données **BASE** (Station) et **BAROMETER** (Baromètre).

Le menu **CONNECTIONS** permet de visualiser les données de connexion Bluetooth.

Le menu **ADVANCED** permet d'effectuer l'étalonnage barométrique du PV624 et d'ajuster les dates d'étalonnage barométrique.

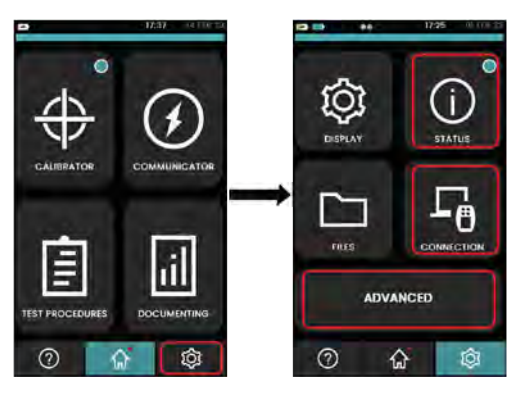

## <span id="page-38-2"></span>**4.5.2 Étalonneur DPI620G : visualisation de l'état de la batterie de station**

L'exemple ci-après illustre la séquence de visualisation de l'état de la batterie de station (**BASE BATTERY STATUS**). Faites défiler la liste des options du menu STATUS (État) jusqu'à l'option **BASE BATTERY STATUS** (État de la batterie de station).

Pour accéder au menu **STATUS** (État), voir Section [4.5.1, page](#page-38-1) 33.

Pour les autres options du menu STATUS (État), consultez le manuel d'utilisation - K0541.

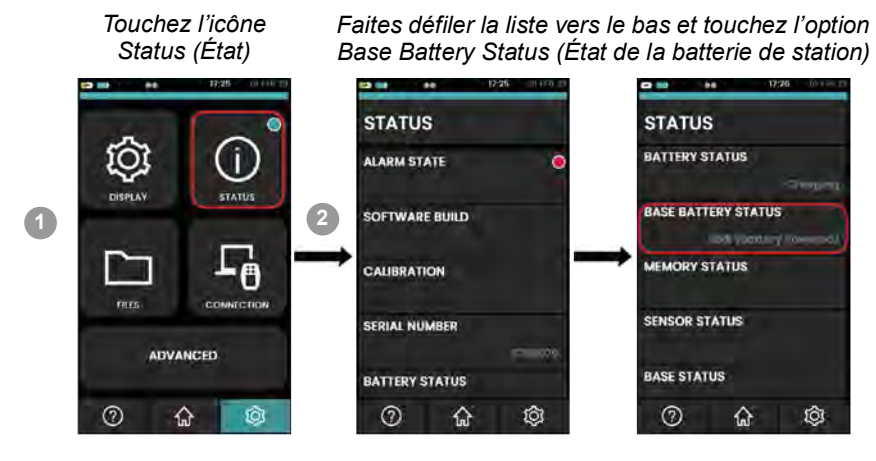

## <span id="page-39-0"></span>**4.5.3 Étalonneur DPI620G : visualisation de l'état de la station et de l'état du baromètre**

L'exemple ci-après illustre la séquence de visualisation de l'état de la station (**BASE STATUS**) et de l'état du baromètre (**BAROMETER STATUS**).

Pour accéder au menu **STATUS** (État), consultez la Section [4.5.1, page](#page-38-1) 33.

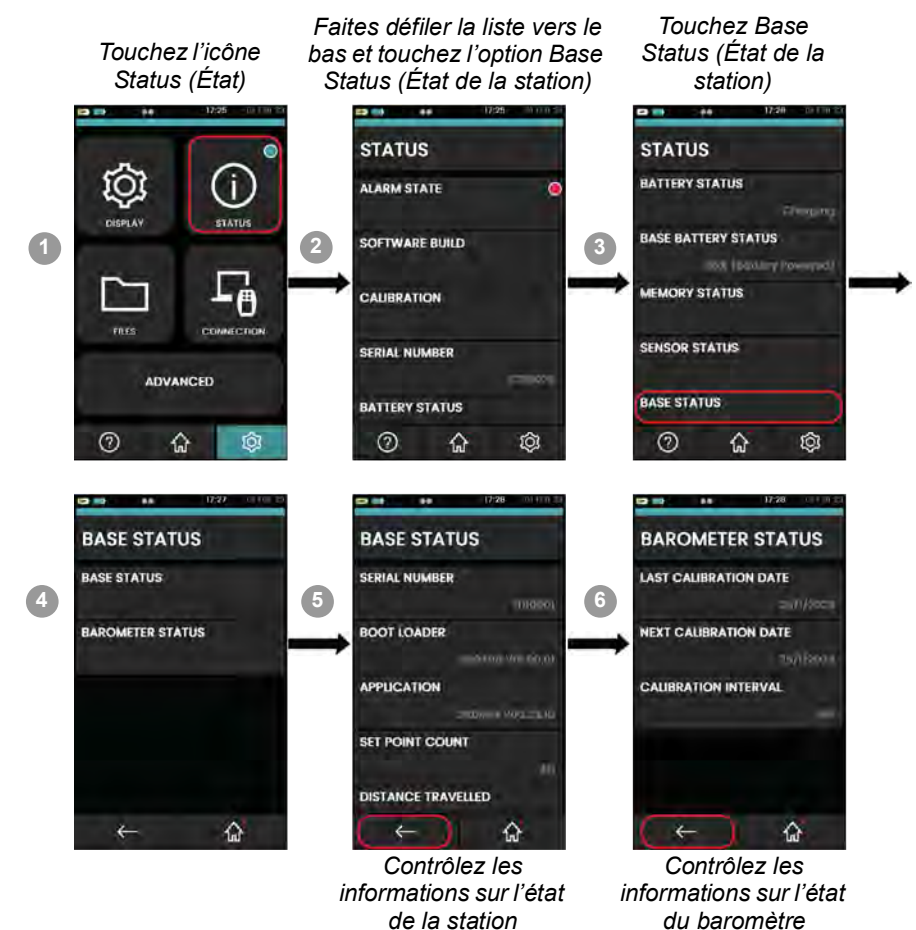

## <span id="page-40-0"></span>**4.5.4 Étalonneur DPI620G : connexion du PV624 via Bluetooth**

L'exemple ci-après illustre la séquence d'utilisation du mode Bluetooth pour connecter le DPI620G au PV624.

L'option Bluetooth du PV624 permet de faire transiter les signaux entre l'appareil et le DPI620G, sans connexion physique. Les tâches d'étalonnage sont possibles lorsque la communication Bluetooth est établie.

Pour accéder au menu **CONNECTIONS** (Connexions), consultez la [Section](#page-38-1) 4.5.1.

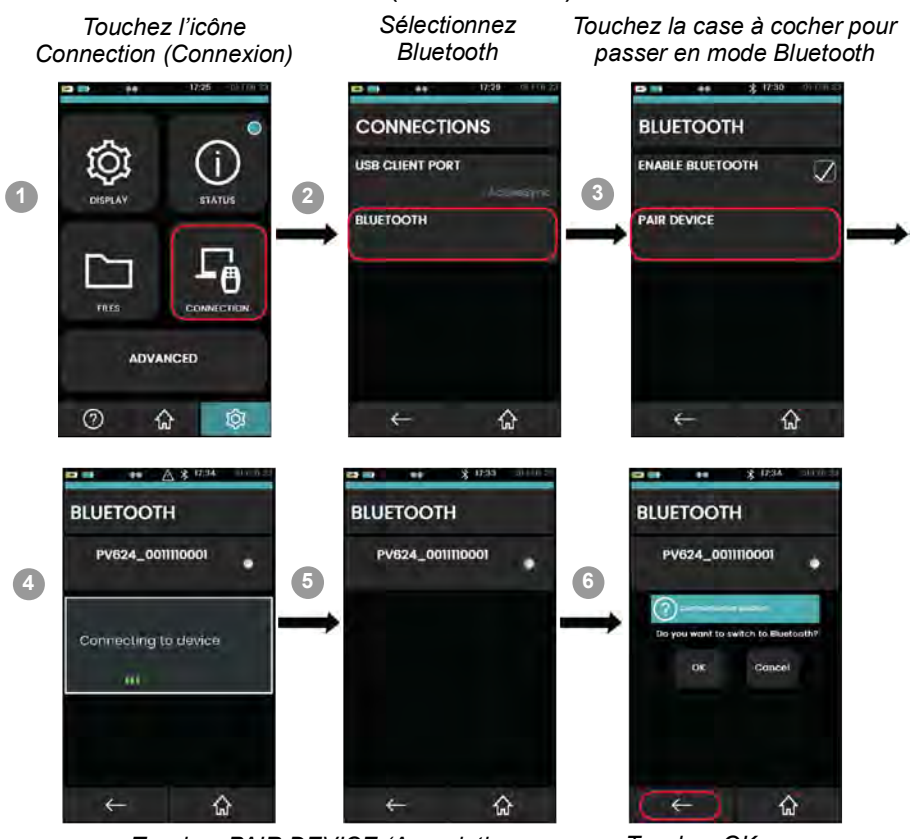

*Touchez PAIR DEVICE (Association d'appareil) et attendez que la recherche des appareils disponibles s'effectue*

*Touchez OK pour se connecter à l'appareil souhaité*

**Remarque :** en cas d'association du mauvais appareil Bluetooth, réinitialisez l'appareil et relancez le processus d'association.

Pour se déconnecter du mode Bluetooth :

- 1. Sélectionnez le PV624 connecté dans le menu **Connections** > **Bluetooth** (Connexions > Bluetooth). Confirmez que vous souhaitez déconnecter l'appareil.
- 2. Pour annuler le mode Bluetooth, cliquez sur la case à côté de l'option **Enable Bluetooth** (Activer Bluetooth) pour retirer la coche.

<span id="page-41-0"></span>**4.5.5 Étalonneur DPI620G : réglage de la date et de l'intervalle de l'étalonnage barométrique** 

L'exemple ci-après illustre la séquence de réglage de la date et de l'intervalle de l'étalonnage barométrique.

Pour accéder au menu **ADVANCED** (Avancé), consultez la Section [4.5.1, page](#page-38-1) 33.

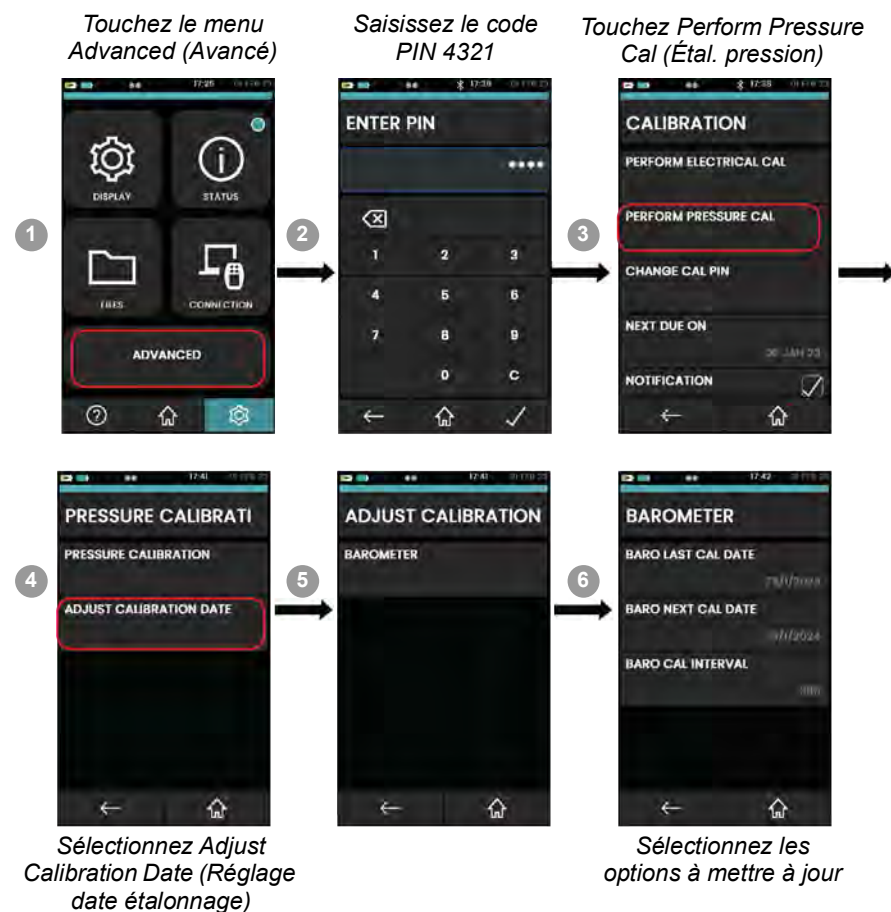

- 1. Pour modifier l'option **BARO LAST CAL DATE** (Date dernier étal. barom.).
	- a. Touchez **BARO LAST CAL DATE** (Date dernier étal. barom.) pour ouvrir l'écran **DATE**.
	- b. Sélectionnez Day, Month et Year (Jour, Mois et Année), en fonction des besoins ; pour modifier la valeur, faites défiler les valeurs de la variable.
	- c. Touchez l'icône vour entériner les modifications.

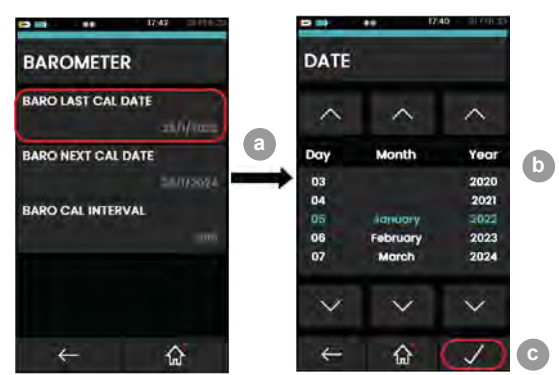

- 2. Pour modifier l'option **BARO NEXT CAL DATE** (Date prochain étal. barom.).
	- a. Touchez **BARO NEXT CAL DATE** (Date prochain étal. barom.) pour ouvrir l'écran **DATE**.
	- b. Sélectionnez Day, Month et Year (Jour, Mois et Année), en fonction des besoins ; pour modifier la valeur, faites défiler les valeurs de la variable.

c. Touchez l'icône v pour entériner les modifications.

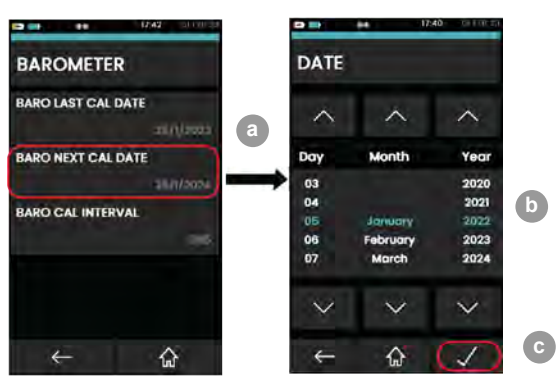

- 3. Pour modifier l'option **BARO CAL INTERVAL** (Intervalle étal. barom.).
	- a. Touchez **BARO CAL INTERVAL** (Intervalle étal. barom.) pour régler le nombre de jours.
	- b. Réglez le nombre de jours nécessaires.
	- c. Touchez l'icône  $\nabla$  pour entériner les modifications.

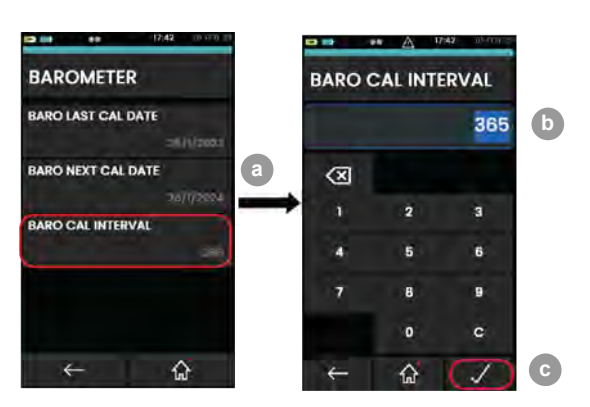

## <span id="page-42-0"></span>**4.5.6 Exemple de procédure : étalonnage barométrique**

L'exemple ci-après illustre la procédure d'étalonnage du baromètre interne.

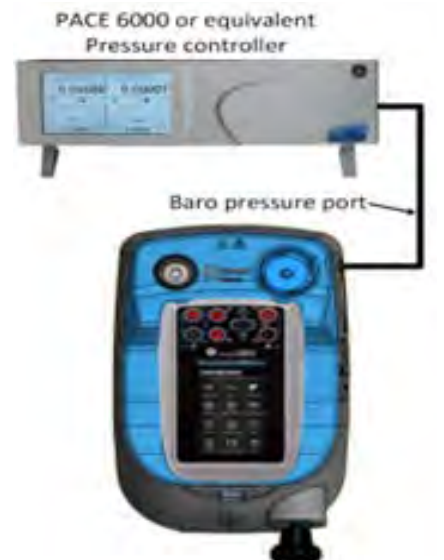

## **Figure 4-4 : Configuration de l'étalonnage barométrique**

Pour étalonner la sonde barométrique interne du PV624, vérifiez que le raccordement de pression (voir ["Bouton de décharge de pression et prise barométrique", page](#page-13-2) 8) est correctement réalisé entre la prise barométrique et la source de pression externe étalonnée. Seuls des centres de service agréés et le personnel habilité peuvent procéder à cet étalonnage de sonde.

Accédez à l'écran **PRESSURE CALIBRATION** (Étalonnage de pression) comme indiqué Section [4.5.5, page](#page-41-0) 36.

# Chapitre 4. Fonctionnement de l'étalonneur de pression (DPI620G)

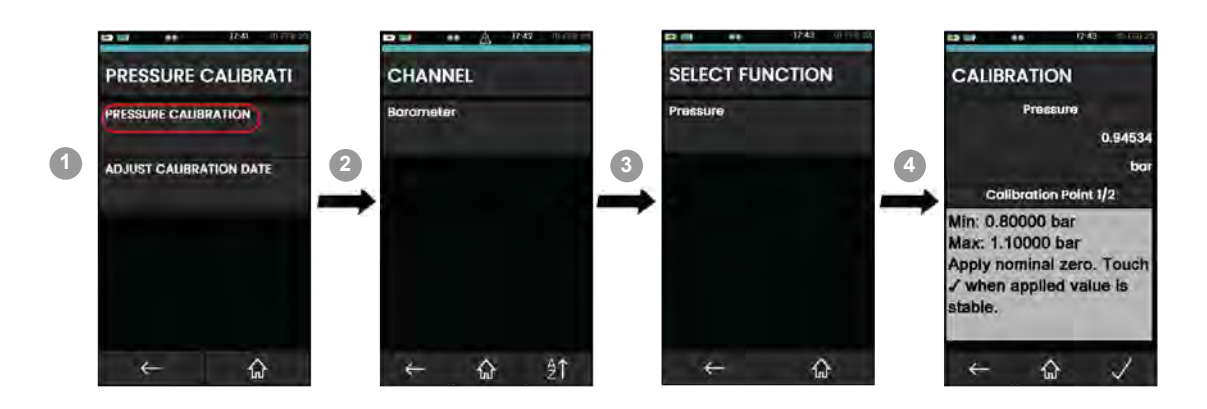

CALIBRATION (Étalonnage) - l'écran barométrique comporte deux sections. La section du haut affiche la valeur relevée sur le baromètre interne du PV624.

La section sur les points d'étalonnage donne les informations suivantes :

- Valeur minimale de la plage de fonctions (ou valeur négative de la pleine échelle).
- Valeur maximale de la plage de fonctions (ou valeur négative de la pleine échelle)
- Étape de la procédure d'étalonnage (zones d'état visuelles et état textuel).
- Instructions utilisateur pour chaque étape de la procédure.

**Remarque :** l'étalonnage de la sonde barométrique nécessite deux points d'étalonnage valides. Pour étalonner le baromètre interne, procédez comme ci-après sur l'écran du DPI620G :

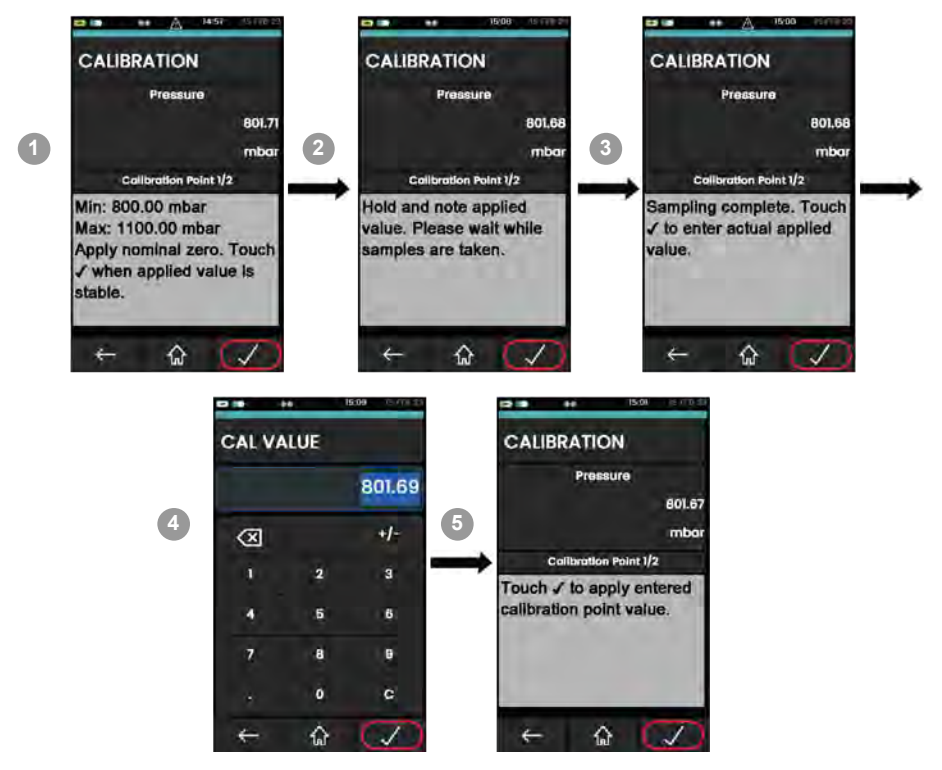

- 1. Utilisez une source de pression externe étalonnée pour fournir une pression de 800 mbar au premier point de consigne. Attendez que la pression soit stabilisée. Lorsqu'elle est stable (entre 799,5 mbar et 800,5 mbar) sur la source de pression externe, touchez l'icône v pour poursuivre.
- 2. L'écran affiche le message "Hold and note applied value. Please wait while samples are taken" (Maintenez et notez la valeur appliquée. Veuillez attendre le traitement de plusieurs échantillons). Après quoi, le message devient "Sampling complete. Touch the  $\checkmark$  icon to enter the measured applied value" (Échantillonnage terminé. Touchez l'icône √ pour entériner la valeur appliquée mesurée). Touchez l'icône **vec pour afficher la valeur CAL VALUE** (Valeur d'étalonnage).
- 3. L'écran **CAL VALUE** (Valeur d'étalonnage) indique la valeur stable mesurée. Vous pouvez utiliser la valeur lue sur la source de pression externe pour modifier cette valeur : touchez l'icône v pour poursuivre avec cette valeur mesurée. L'écran affiche le message "Touch"  $\checkmark$  to apply entered calibration point value" (Touchez  $\checkmark$  pour appliquer la valeur entrée pour le premier point d'étalonnage).
- 4. Touchez l'icône v pour achever le point d'étalonnage 1 et passer au point d'étalonnage 2.

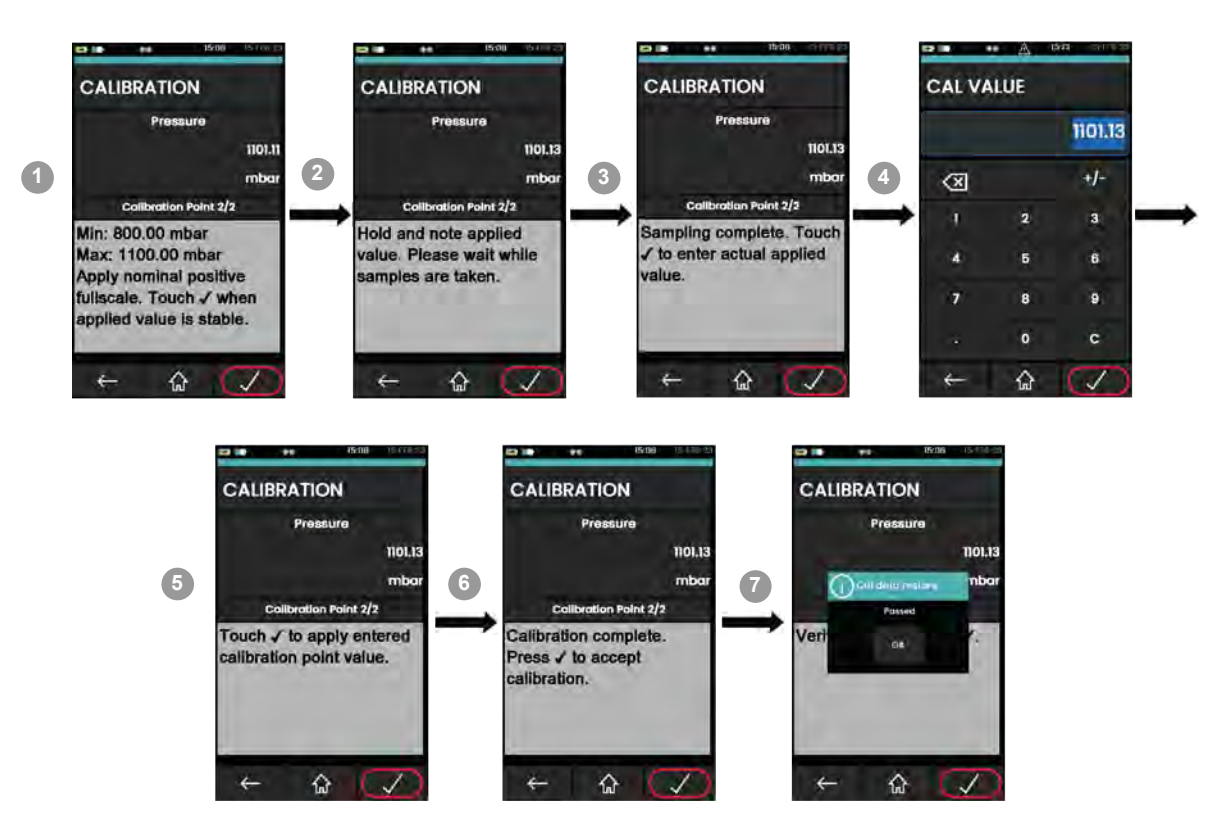

- 5. Suivez les étapes 5 à 7, en commençant par utiliser la pression pleine échelle nominale positive du DPI620G.
- 6. Pour le second point, pressurisez à 1100 mbar.
- 7. Lorsque l'indication de pression mesurée est stabilisée, entre 1099,5 mbar et 1100,5 mbar, touchez l'icône v pour poursuivre. La procédure d'étalonnage est terminée.
- 8. Lorsque vous acceptez les deux relevés sur la source de pression externe pour les deux points, l'écran indique "Calibration complete. Tap to accept the calibration" (Étalonnage terminé. Touchez v pour accepter l'étalonnage).

Après avoir touché l'icône  $\vee$  à l'étape précédente. l'écran affiche un message indiquant que l'étalonnage est accepté ("Accepted"). Touchez **OK** pour afficher l'écran **Pressure Calibration** (Étalonnage de pression).

# <span id="page-45-0"></span>**5. Menu d'aide**

# <span id="page-45-1"></span>**5.1 Présentation**

Le menu d'aide  $\textcircled{\textcircled{\textcirc}}$  fournit des informations qui expliquent comment utiliser l'appareil. Touchez l'icône  $\bullet$  sur le tableau de bord pour accéder au menu d'aide.

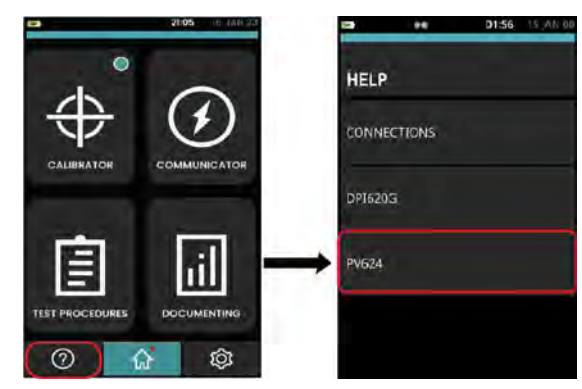

Toutes les informations nécessaires à l'utilisation du PV624 et du DPI620G figurent dans ce menu, qui comporte les options ci-après.

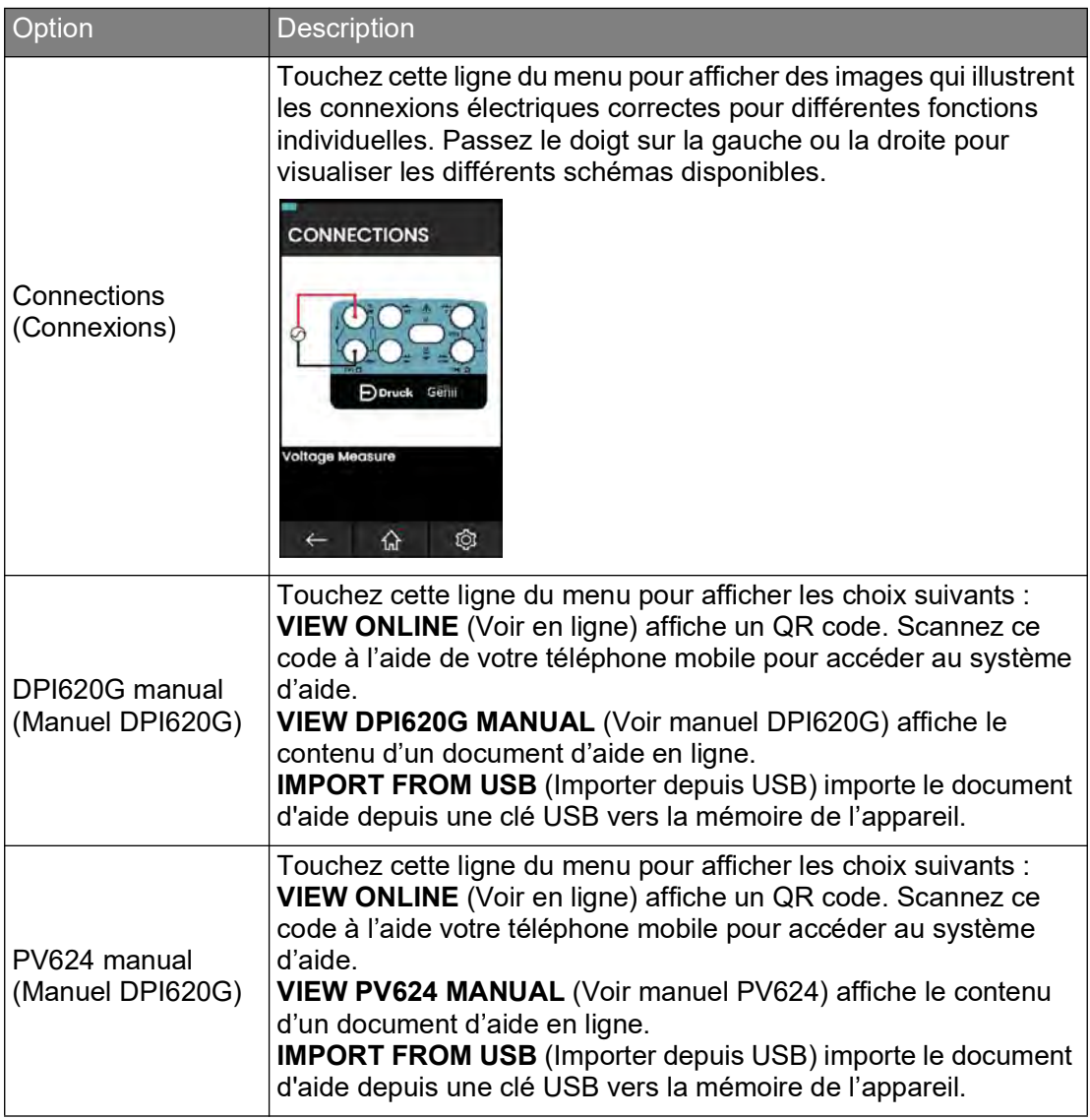

# <span id="page-46-0"></span>**6. Procédures d'entretien**

# <span id="page-46-1"></span>**6.1 Introduction**

Le présent chapitre explique comment entretenir l'appareil et le conserver en bon état. Pour toute réparation, renvoyez l' appareil au fabricant ou à un centre de réparation agréé.

<span id="page-46-5"></span>Le [Tableau](#page-46-5) 6-1 récapitule les tâches d'entretien recommandées pour le PV624.

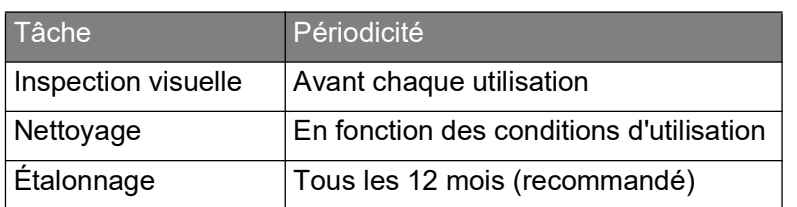

## **Tableau 6-1 : Tâches d'entretien**

# <span id="page-46-2"></span>**6.2 Révision et réparation**

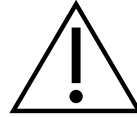

**AVERTISSEMENT L'entretien ou la réparation de l'appareil peut provoquer des dommages matériels ainsi que des blessures dangereuses, voire mortelles. Il est important que l'entretien ou la réparation soit exécuté uniquement par un prestataire de service agréé par Druck.**

**Les opérations de réparation entreprises par du personnel non habilité pour ces travaux annuleront la garantie de l'appareil. Druck ne peut être tenu responsable de dommages, notamment des dommages matériels subis par l'appareil, d'amendes financières ou de blessures, y compris mortelles, susceptibles de survenir à la suite d'une tâche de maintenance ou de réparation entreprise par un prestataire de service non agréé.**

**Les composants internes, tels que le bloc-batterie au lithium, peuvent être mis sous pression ou générer d'autres risques s'ils ne sont pas correctement utilisés.**

Pour plus de détails, rendez-vous sur le site [w](L’exemple ci-après illustre la procédure d’étalonnage du baromètre interne)ww.bakerhughes.com/druck/global-service-support.

# <span id="page-46-3"></span>**6.3 Inspection visuelle**

Pour garantir le fonctionnement continu en toute sécurité, inspectez l'appareil avant chaque utilisation : vérifiez qu'il ne présente pas de signes de dégradation, par exemple, fissurations du corps, détérioration du raccord de pression ou fuites de pression.

# <span id="page-46-4"></span>**6.4 Nettoyage de l'appareil**

Nettoyez le corps de l'appareil à l'aide d'un chiffon humide non pelucheux et d'un détergent doux. N'utilisez pas de solvant ni de matériau abrasif.

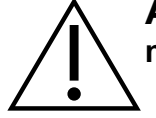

**ATTENTION Pour éviter toute détérioration de l'appareil, ne laissez pas le mécanisme de pression s'encrasser.** 

# <span id="page-47-0"></span>**6.5 Test d'étanchéité**

[Tableau](#page-53-1) 9-2 indique les débits de fuite maximum pour chaque type de station de pression PV624.

## <span id="page-47-1"></span>**6.5.1 Préparatifs**

Pour réaliser un test d'étanchéité, utilisez les éléments suivants :

- Un étalonneur DPI620G
- Le module PM620/PM620T approprié pour la station de pression :
- réf. IPM620-13G (20 bar)
- Un bouchon obturateur approprié pour sceller le raccord à la prise d'essai.

## <span id="page-47-2"></span>**6.5.2 Procédure**

- 1. Scellez le raccord de la prise d'essai avec l'obturateur.
- 2. Montez le module PM620/PM 620T approprié
- 3. Raccordez un étalonneur DPI620G et mettez l'appareil sous tension (appuyez sur le bouton d'alimentation).
- 4. Procédez à l'essai de pression maximum ou de vide maximum.

## *Essai de pression maximum*

- 1. Reportez-vous à la procédure appropriée pour le réglage de la pression maximum de la station de pression - consultez le [Chapitre](#page-16-4) 3, page 11. Réglez la pression à 20 bar.
- 2. Réglez l'étalonneur DPI620G pour procéder à un test d'étanchéité : consultez la Section [4.4.3, page](#page-31-2) 26

*Réglages des canaux : Units* (Unités) = *bar* ; *Utility* (Utilitaire) = *Leak Test* (Test d'étanchéité)

*Réglages : Test Time* (Durée de l'essai) = 00:01:00 (1 minute)

- 3. Laissez la pression se stabiliser pendant 1 minute.
- 4. Démarrez le test. Lorsque le test prend fin, comparez le résultat avec le débit de fuite spécifié ; consultez le [Tableau](#page-53-1) 9-2.

## *Essai sous vide maximum*

- 1. Reportez-vous à la procédure appropriée pour le réglage du vide maximum de la station de pression - consultez le [Chapitre](#page-16-4) 3, page 11. Réglez la pression à -900 mbar.
- 2. Réglez l'étalonneur DPI620G pour procéder à un test d'étanchéité : consultez la Section [4.4.3, page](#page-31-2) 26.

## *Réglage des canaux : Units* (Unités) = *bar* ; *Utility* (Utilitaire) = *Leak Test* (Test d'étanchéité)

*Réglages : Test Time* (Durée de l'essai) = 00:01:00 (1 minute)

- 3. Laissez la pression se stabiliser pendant 1 minute.
- 4. Démarrez le test. Lorsque le test prend fin, comparez le résultat avec le débit de fuite spécifié ; consultez le [Tableau](#page-53-1) 9-2.

# <span id="page-48-0"></span>**6.6 Remplacement de la batterie**

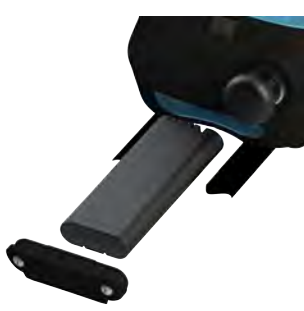

Pour retirer ou remplacer la batterie :

- 1. À l'aide d'un tournevis, desserrez les deux vis jusqu'à pouvoir libérer le cache de batterie.
- 2. Sortez les deux vis pour retirer le cache, puis retirez la batterie.
- 3. Lorsque vous insérez la batterie, veillez à ce que ses connexions électriques soient dirigées vers l'intérieur.
- 4. Remettez le cache de batterie en place. À l'aide d'un tournevis, serrez les deux vis jusqu'à ce que le cache soit immobilisé.

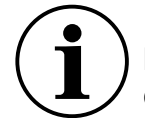

**INFORMATION La batterie ne doit pas être laissée dans l'appareil plus de 24 heures pour préserver la précision maximale de toutes les mesures. Pendant cette période, l'appareil ne doit pas être mis sous tension.**

## <span id="page-48-1"></span>**6.7 Pièces détachées**

Pour un conseil technique ou autre sur les pièces détachées, envoyez un courriel à : drucktechsupport@BakerHughes.com

## <span id="page-48-2"></span>**6.8 Retour de l'appareil**

## <span id="page-48-3"></span>**6.8.1 Procédure de retour de matériel**

Si l'appareil doit être étalonné ou s'il n'est pas réparable, envoyez-le au centre SAV Druck le plus proche, voir [h](https://www.bakerhughes.com/druck)ttps://www.bakerhughes.com/druck

Contactez le centre SAV pour un obtenir une autorisation de retour de marchandise (RGA). Aux États-Unis, procurez-vous une autorisation de retour de matériel (RMA). Les informations suivantes doivent figurer sur l'autorisation RGA ou RMA :

- Code produit
- Numéro de série
- Précisions concernant le défaut/travail à effectuer
- Code(s) d'erreur, le cas échéant
- Conditions d'utilisation.

## <span id="page-48-4"></span>**6.8.2 Élimination de l'appareil**

Ne jetez pas ce produit avec les ordures ménagères. Consultez la fiche de recyclage 174M0195 du produit. Cette fiche est téléchargeable sur la page Internet du produit : https://www.Druck.com/expert. Faites appel à un organisme agréé de collecte et/ou de recyclage des déchets électriques et électroniques indésirables.

Pour plus d'informations, adressez-vous à notre service client (https://www.bakerhughes.com/druck) ou à votre collectivité locale.

## <span id="page-48-5"></span>**6.9 Mise à jour du micrologiciel**

Consultez la note de publication du logiciel à destination de l'utilisateur final (EUSR) pour connaître la procédure intégrale de mise à jour du micrologiciel dans le PV624.

# <span id="page-49-0"></span>**7. Procédures d'essai**

# <span id="page-49-1"></span>**7.1 Présentation**

Le présent chapitre illustre, par des exemples, la manière de réaliser un étalonnage documenté d'un appareil à tester (DUT) ou d'autres équipements à l'aide de procédures d'essai particulières.

Lorsque vous utilisez les procédures d'essai pour étalonner l'appareil à tester, les détails sur l'essai et les résultats de l'étalonnage sont enregistrés dans la mémoire du DPI620G. Ces données peuvent aussi être transférées vers un PC pour y être analysées de manière plus approfondie ou pour des tâches après étalonnage.

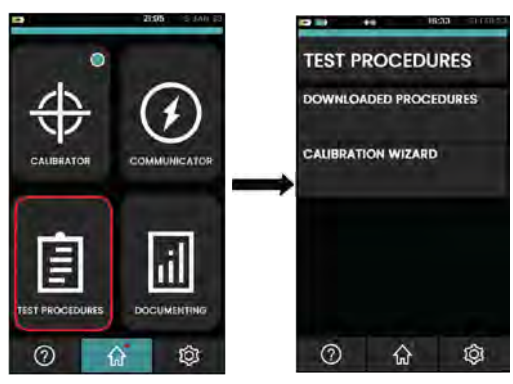

# <span id="page-49-2"></span>**7.2 Procédures téléchargées**

Utilisez l'option **DOWNLOADED PROCEDURES** (Procédures téléchargées) pour réaliser un étalonnage dont la procédure a été téléchargée depuis le logiciel 4Sight2™. La procédure d'étalonnage 4Sight2™ contient toutes les valeurs nécessaires à l'étalonnage d'un appareil à tester (points de test, durée de rampe).

Sélectionnez l'icône Test Procedures (Procédures d'essai) sur le tableau de bord, pour accéder à la fonction Downloaded Procedures (Procédures téléchargées).

Consultez le manuel d'utilisation - K0541 pour savoir comment charger et télécharger des fichiers à l'aide de l'application 4sight2.

# <span id="page-49-3"></span>**7.3 Assistant d'étalonnage**

Utilisez la fonction Calibration Wizard (Assistant d'étalonnage) pour créer, enregistrer et réaliser les procédures d'essai. Utilisez les procédures d'essai pour réaliser un seul test ou bien pour de multiples tests sur différents appareils à tester. Les procédures d'essai peuvent être créées et stockées pour une utilisation ultérieure.

Consultez le manuel d'utilisation - K0541 pour plus d'informations.

# <span id="page-50-0"></span>**8. Messages d'erreur**

Un message d'erreur est une information affichée pour l'utilisateur en vue de lui signaler un état inattendu. Le message d'erreur indique qu'une action ne peut être achevée en raison d'une erreur système. Les messages d'erreur indiquent qu'une intervention de l'utilisateur est nécessaire, pour signaler qu'une opération n'a pu être réalisée.

# <span id="page-50-1"></span>**8.1 Codes d'erreur du PV624**

Le tableau suivant donne la description des différents codes d'erreur et des messages associés ainsi que les actions correctrices que l'utilisateur doit effectuer sur l'affichage du DPI620G.

| Code           | <b>Type</b>                                        | <u>Message</u>                                                                                                    | Action correctrice/recommandée                                                                                                    |
|----------------|----------------------------------------------------|----------------------------------------------------------------------------------------------------|----------------------------------------------------------------------------------------------------|
| $\mathbf 0$    | Basse tension sonde<br>de référence                | Avertissement de station -<br>Mauvaises communications avec le<br>module PM. Vérifiez que la bague<br>et les broches de contact sont<br>propres et sèches                                     | Mauvaises communications avec le<br>module PM. Vérifiez que la bague et<br>les broches de contact sont propres et<br>sèches.<br>Tentez de connecter une autre sonde.<br>Si l'erreur est irrécupérable, veuillez<br>vous adresser au centre SAV. |
| $\overline{2}$ | Défaut de sonde<br>barométrique                    | Erreur de station - Sonde<br>barométrique défectueuse.<br>Mettez manuellement le système à<br>l'atmosphère et vérifiez que le<br>raccordement du baromètre à<br>l'atmosphère n'est pas bloqué | Mettez manuellement le système à<br>l'atmosphère via la sortie manuelle.<br>Vérifiez que le raccordement du<br>baromètre à l'atmosphère n'est pas<br>bloqué.<br>Si l'erreur n'est pas récupérable,<br>veuillez vous adresser au centre SAV.     |
| 3              | Défaut du contrôleur<br>de moteur pas à pas        | Erreur de station - Contrôleur<br>défectueux. Éteignez l'appareil,<br>mettez manuellement le système à<br>l'atmosphère puis rallumez<br>l'appareil                                            | Éteignez l'appareil, mettez<br>manuellement le système à<br>l'atmosphère puis rallumez l'appareil.<br>Si le problème persiste, adressez-<br>vous au centre SAV.                                                                                 |
| 4              | <b>Basse tension moteur</b>                        | Erreur de station - Moteur<br>défectueux. Éteignez l'appareil,<br>mettez manuellement le système à<br>l'atmosphère puis rallumez<br>l'appareil                                                | Éteignez l'appareil, mettez<br>manuellement le système à<br>l'atmosphère puis rallumez l'appareil.<br>Si le problème persiste, adressez-<br>vous au centre SAV.                                                                                 |
| 5              | Surpression                                        | Erreur de station -<br>Surpressurisation. Mettez le<br>système à l'atmosphère<br>automatiquement ou manuellement                                                                              | Mettez le système à l'atmosphère<br>automatiquement ou manuellement.                                                                                                    |
| 6              | <b>Basse tension</b><br>soupape                    | Erreur de station - Basse tension<br>soupape                                                                                                    | Irrécupérable. Adressez-vous au<br>service SAV.                                                                                                    |
| $\overline{7}$ | Mémoire rémanente<br>défectueuse                   | Erreur de station - Mémoire<br>défectueuse                                                                                                    | Irrécupérable. Adressez-vous au<br>service SAV.                                                                                                    |
| 8              | Avertissement de bas<br>niveau de batterie         | Avertissement de station - Niveau<br>de batterie faible - Système se<br>mettra à l'atmosphère sous peu.<br>Veuillez mettre le PV624 en charge                                                 | Chargez la station.                                                                                                    |
| 9              | Avertissement de<br>niveau critique de<br>batterie | Erreur de station - Niveau critique<br>de batterie - Système mis à<br>l'atmosphère puis se débranche.<br>Veuillez mettre le PV624 en charge                                                   | Chargez la station.                                                                                                    |

**Tableau 8-1 : Codes d'erreur généraux**

| Code | <b>Type</b>                                      | Message                                                                                             | Action correctrice/recommandée                                                                                                    |
|------|--------------------------------------------------|----------------------------------------------------------------------------------------------------|----------------------------------------------------------------------------------------------------|
| 13   | Surchauffe                                       | Erreur de station - Surchauffe -<br>Éteignez la station puis laissez-la<br>refroidir                | Le DPI620G se débranche du PV624<br>pour empêcher tout fonctionnement.<br>Éteignez la station et laissez-la<br>refroidir.                                                                                                    |
| 14   | Carte optique<br>introuvable                     | Erreur de station - Sonde optique<br>défectueuse                                                    | Irrécupérable. Adressez-vous au<br>service SAV.                                                                                                    |
| 17   | Échec de connexion<br>de la batterie             | Erreur de station - Connexion de<br>batterie défectueuse. Vérifiez que<br>la batterie est connectée | Vérifiez que la batterie est connectée<br>correctement.<br>Si le problème persiste, contactez le<br>centre SAV.                                                                                                    |
| 18   | Échec de connexion<br>du chargeur de<br>batterie | Erreur de station - Connexion du<br>chargeur de batterie défectueuse                                | Irrécupérable. Adressez-vous au<br>service SAV. La batterie de l'appareil<br>ne peut pas être chargée. Le DPI620G<br>ne pourra pas indiquer l'état de charge<br>de la batterie.                                                                                                    |
| 20   | Erreur du système<br>d'exploitation              | Erreur de station - Erreur système<br>d'exploitation                                                | Irrécupérable. Adressez-vous au<br>service SAV.                                                                                                    |
| 23   | Révision due                                     | Avertissement de station - Révision<br>du PV624 est nécessaire                                      | La révision est conseillée mais elle<br>n'empêche pas l'appareil de<br>fonctionner.<br>Le message "Due for Service"<br>(Révision due) s'affiche lorsque la<br>distance parcourue est de 960 m, soit<br>5000 cycles de pression. Il est<br>conseillé de réviser l'appareil avant<br>1000 m.<br>Le message "Barometer due for<br>Calibration" (Étalonnage du<br>baromètre dû) s'affiche. Cet affichage<br>apparaît si l'étalonnage est dû dans<br>moins de 30 jours avant le prochain<br>étalonnage fixé du PV624. |

**Tableau 8-1 : Codes d'erreur généraux**

# <span id="page-52-0"></span>**9. Caractéristiques**

# <span id="page-52-1"></span>**9.1 Modèle PV624**

Reportez-vous au tableau [9](#page-52-2)-1 ci-dessous pour connaître les caractéristiques générales de la station de pression PV624.

<span id="page-52-2"></span>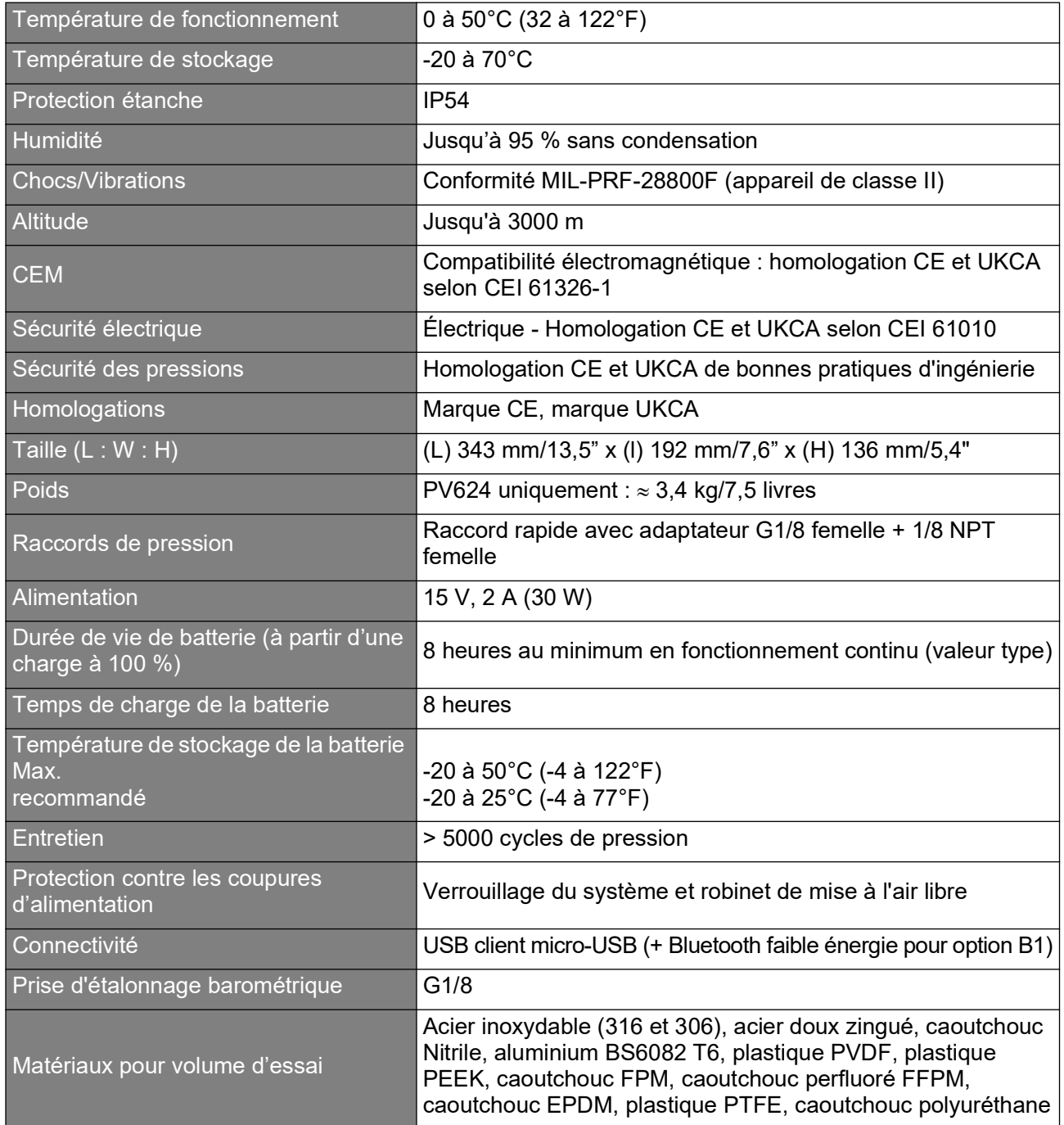

## **Tableau 9-1 : Caractéristiques générales**

## <span id="page-53-0"></span>**9.1.1 Données de pression (PV624)**

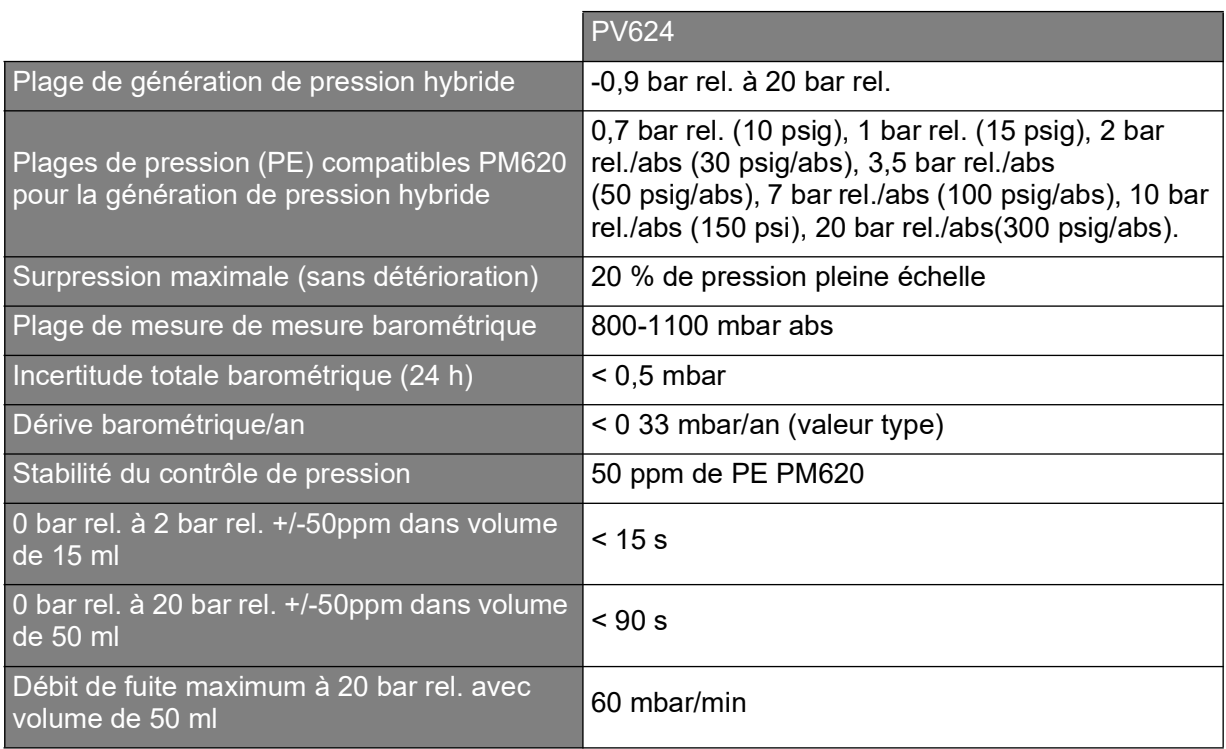

## <span id="page-53-1"></span>**Tableau 9-2 : Caractéristiques de pression**

# <span id="page-54-0"></span>**9.2 Module PM620/PM620T**

Reportez-vous au tableau [9](#page-54-2)-3 pour connaître les caractéristiques générales du module PM620/PM620T.

<span id="page-54-2"></span>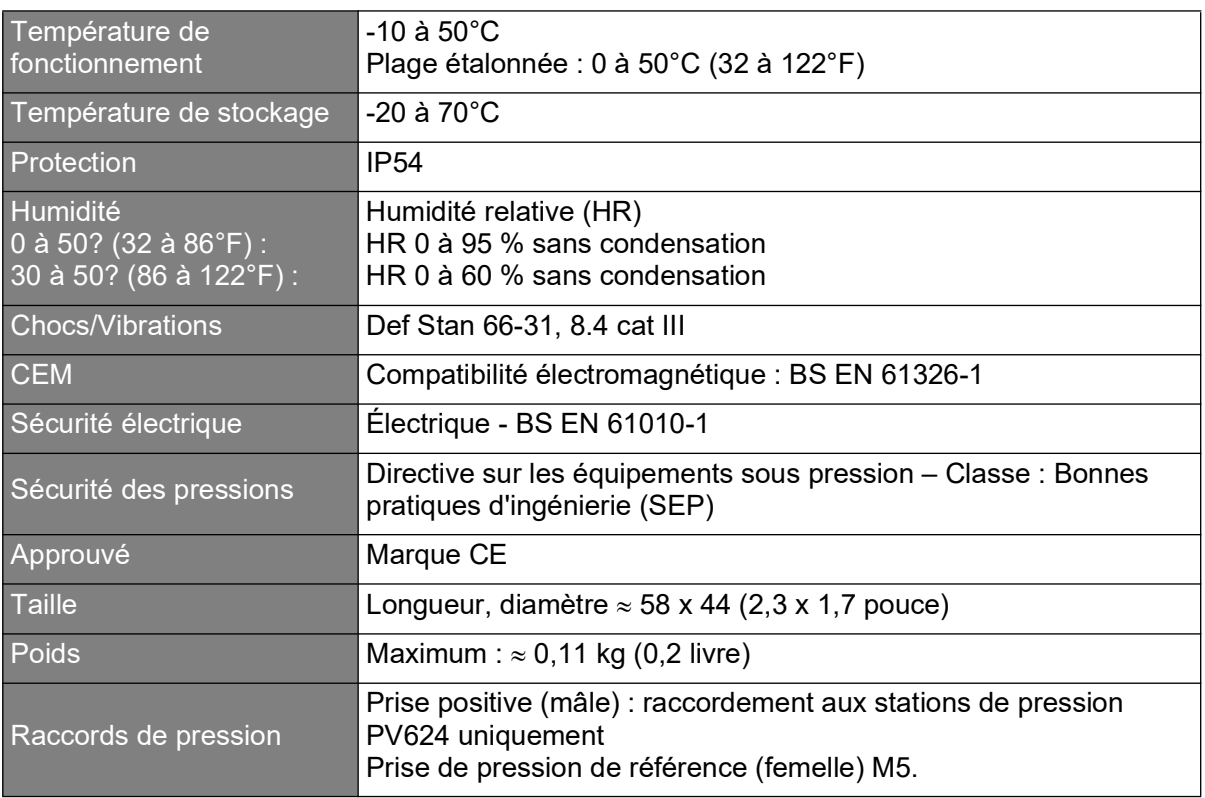

#### **Tableau 9-3 : Caractéristiques générales**

## <span id="page-54-1"></span>**9.2.1 Données de pression (modules PM620/PM620T)**

#### **Tableau 9-4 : Pression de service maximum**

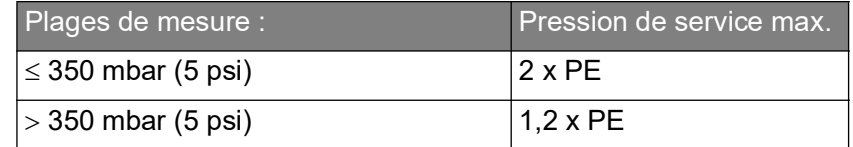

# <span id="page-55-0"></span>**Annexe A. DÉCLARATIONS DE CONFORMITÉ**

# <span id="page-55-1"></span>**A.1 FCC (États-Unis)**

## **Déclaration FCC en matière d'interférences**

Cet appareil a été testé et déclaré conforme aux limites imposées aux appareils numériques de la classe B, en vertu de la partie 15 de la réglementation de la FCC. Ces limites sont conçues pour assurer une protection suffisante contre les interférences nuisibles dans les installations résidentielles. Cet appareil génère, utilise et peut dégager de l'énergie de radiofréquence et, s'il n'est pas installé et utilisé conformément aux instructions du fabricant, provoquer des interférences préjudiciables aux communications radio.

Il n'existe toutefois aucune garantie qu'un appareil particulier ne subisse pas d'interférences. Si cet appareil entraîne des interférences préjudiciables à la réception des émissions radio ou de télévision, identifiables en mettant l'appareil hors tension, puis sous tension, il est recommandé à l'utilisateur de tenter de résoudre ce problème par l'une des mesures suivantes :

- Réorienter l'antenne réceptrice ou la changer de place.
- Éloigner l'équipement du récepteur affecté.
- Brancher l'équipement sur un circuit d'alimentation différent de celui du récepteur.
- Brancher l'équipement sur un circuit d'alimentation différent de celui du récepteur.

**Mise en garde FCC :** les changements ou les modifications apportés à cet appareil et non autorisés par l'entité responsable de la conformité peuvent annuler l'autorisation accordée à l'utilisateur d'exploiter cet appareil.

Cet appareil est conforme aux dispositions figurant au paragraphe 15 de la réglementation de la FCC. Son fonctionnement est soumis aux deux conditions suivantes :

- 1. Cet appareil ne doit pas générer d'interférences préjudiciables; et
- 2. Cet équipement doit supporter toute interférence reçue, y compris les interférences susceptibles de causer un fonctionnement indésirable.

## **Déclaration FCC d'exposition au rayonnement**

Ce produit est conforme aux limites d'exposition aux radiofréquences pour appareils portatifs en vigueur aux États-Unis, fixées pour un environnement non contrôlé et il est déclaré sûr pour l'utilisation prévue telle qu'elle est décrite dans le présent manuel. L'exposition aux radiofréquences peut être réduite plus avant en éloignant le plus possible le produit du corps de l'utilisateur ou l'appareil peut être réglé pour émettre une faible puissance si un tel réglage est disponible.

Cet émetteur ne doit pas être situé à proximité d'une autre antenne ou d'un autre émetteur ni être exploité en association avec une autre antenne ou un autre émetteur.

# <span id="page-56-0"></span>**A.2 CANADA**

## **Déclaration de conformité ISED Canada**

This device complies with Industry Canada's license-exempt RSSs. Operation is subject to the following two conditions:

- 1. This device may not cause interference; and
- 2. This device must accept any interference, including interference that may cause undesired operation of the device.

Le présent appareil est conforme aux CNR d'Industrie Canada applicables aux appareils radio exempts de licence. L'exploitation est autorisée aux deux conditions suivantes:

- 1. l'appareil ne doit pas produire de brouillage;
- 2. l'utilisateur de l'appareil doit accepter tout brouillage radioélectrique subi, même si le brouillage est susceptible d'en compromettre le fonctionnement.

#### **Radiation Exposure Statement**

The product complies with the Canada portable RF exposure limit set forth for an uncontrolled environment and are safe for intended operation as described in this manual. The minimum separation distance for portable use is limited to 15mm assuming use of antenna with 2 dBi of gain. The further RF exposure reduction can be achieved if the product can be kept as far as possible from the user body or set the device to lower output power if such function is available.

#### **Déclaration d'exposition aux radiations**

Le produit est conforme aux limites d'exposition pour les appareils portables RF pour les Etats-Unis et le Canada établies pour un environnement non contrôlé. La distance de séparation minimale pour l'utilisation portative est limitée à 15mm en supposant l'utilisation de l'antenne avec 2 dBi de gain. Le produit est sûr pour un fonctionnement tel que décrit dans ce manuel. La réduction aux expositions RF peut être augmentée si l'appareil peut être conservé aussi loin que possible du corps de l'utilisateur ou que le dispositif est réglé sur la puissance de sortie la plus faible si une telle fonction est disponible.

Copyright 2023 Baker Hughes Company. 52 | PV624 - Notice d'emploi–Français

# **Bureaux**

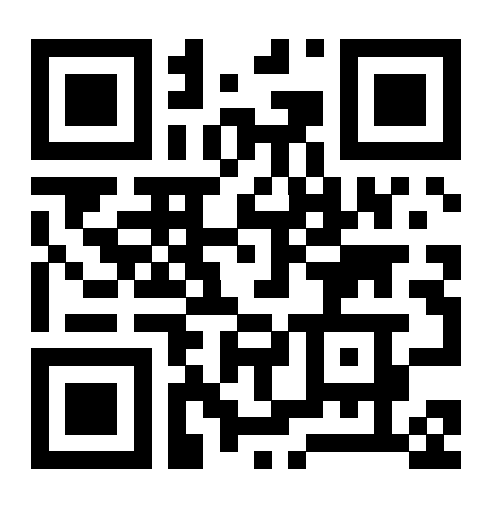

# **Centres de service et d'assistance**

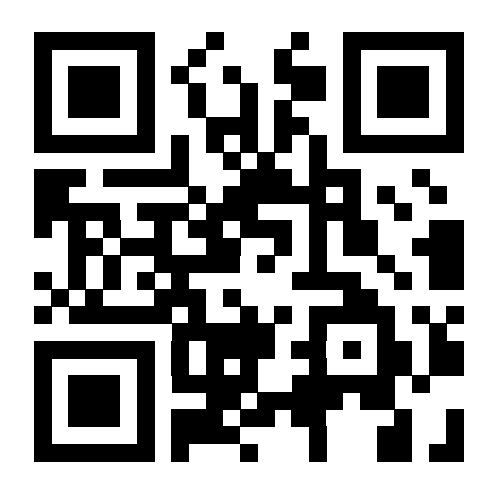

174M7583 PV624 Révision - | Français **[bakerhughes.com](http://bakerhughes.com)** Copyright 2023 Baker Hughes Company. La présente notice contient une ou plusieurs marques<br>déposées de Baker Hughes Company et de ses filiales, dans un ou plusieurs pays. Tous les noms<br>de produits tiers et de société sont d

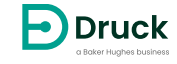